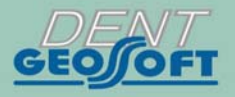

**ESTUS** 

# РУКОВОДСТВО ПО ЭКСПЛУАТАЦИИ

 $\mathbb{C}$ 

СИСТЕМА ЭНДОДОНТИЧЕСКАЯ ДЛЯ ПРЕПАРИРОВАНИЯ И ОЧИСТКИ КОРНЕВЫХ КАНАЛОВ ЗУБА.

# **ESTUS DRIVE**

# *Поздравляем Вас с удачным приобретением!*

*! При покупке аппарата обязательно проверяйте комплектность поставки, наличие и правильность заполнения гарантийного талона, свидетельства о приемке и отметок о продаже изделия.* 

*! Прежде чем использовать изделие, внимательно ознакомьтесь с настоящим руководством. Сохраните руководство для будущего использования.* 

*! При возникновении вопросов в процессе эксплуатации изделия обращайтесь за консультацией к производителю. Тел.: 8 (800) 301-97-66* 

# **СОДЕРЖАНИЕ**

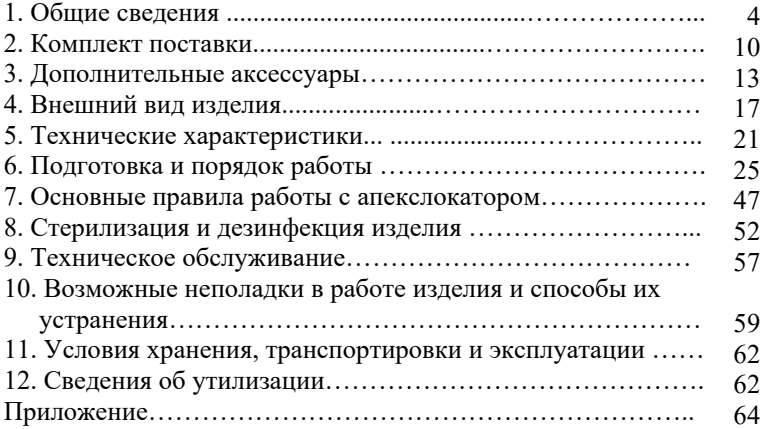

# **1. ОБЩИЕ СВЕДЕНИЯ**

#### **1.1. Назначение изделия:**

Система эндодонтическая «Estus Drive» предназначена для препарирования и очистки корневых каналов зуба с использованием:

- любых типов Ni‐Ti и стальных инструментов (файлов) непрерывного и реципрокного вращения с режимом контроля расстояния от верхушки файла до апикального сужения канала зуба (физиологического апекса) в процессе работы мотора и - само-адаптирующихся файлов (SAF) с одновременной ирригацией каналов зуба при использовании помпы «Estus Pump» в процессе проведения эндодонтического лечения.

**1.2. Показания к применению:** Аппарат предназначен для использования в стоматологии при проведении эндодонтического лечения на этапе препарирования и обработки корневого канала. *Производитель не несет ответственность за любые нежелательные опасные ситуации, возникшие при использовании аппарата не по назначению.*

**1.3. Область применения:** Аппарат может эксплуатироваться ИСКЛЮЧИТЕЛЬНО в медицинских учреждениях.

**1.4. Потенциальные потребители:** ИСКЛЮЧИТЕЛЬНО врачиспециалисты, имеющие лицензию на стоматологическую практику.

**1.5. Противопоказания:** Не допускается использовать изделие при лечении пациентов с кардиостимуляторами.

**1.6. Побочные эффекты:** Не выявлены

#### **1.7. Вид и продолжительность контакта с пациентом:**

*Вид контакта* **-** Изделие, контактирующее с системой «каналдентин» и со слизистыми оболочками ротовой полости человека. *Продолжительность контакта* - Изделие кратковременного контакта многократного использования (Изделие категории А)

### **1.8. Принцип действия:**

Мотор эндодонтический: двигатель в сочетании с головками «RT», «GF» или «SAF» позволяет управлять стоматологическими вращающимися Ni-Ti и стальными файлами непрерывного и реципрокного вращения или само-адаптирующимися файлами (SAF) соответственно.

#### **1.9. Функциональные возможности:**

Работа с тремя типами головок: «RT», «SAF» и «GF». Автоматическое распознавание типа подсоединенной головки с последующей активацией соответствующего рабочего режима.

### *С головкой RT:*

- Четыре программы («1» «4») для работы с Ni-Ti файлами непрерывного вращения с фиксированным для каждого файла значением скорости и предельного крутящего момента (торка);
- Одна программа («5») для работы с Ni-Ti файлами реципрокного вращения с фиксированными значениями скорости и углов вращения файла по– и против часовой стрелки;
- Режим автоматического оптимального управления крутящим моментом «Safety torque reverse» (STR) при достижении предельного значения момента в режиме непрерывного вращения Ni-Ti файлов;

- Функции, реализованные за счет наличия в изделии встроенного апекслокатора:

 - автоматическая активация апекслокатора при введении файла в канал зуба в процессе работы эндомотора;

- автоматическое замедление вращения мотора при приближении к апексу («Apical Slow Down»);

- апикальный реверс («Apical Reverse») при достижении точки апекса

- Индикация на светодиодной линейке наконечника:

- выбранной рабочей программы до момента запуска мотора,

- текущего крутящего момента с момента запуска мотора или

- расстояния до апикального сужения канала в диапазоне от 2,0 до 0,0 ед. при замыкании измерительной цепи апекслокатора

*С головкой SAF :*

- Пять программ («1» «5») для работы с SAF-файлами с одним фиксированным значением скорости вращения файла и пятью скоростями подачи ирригационного раствора при подключении помпы «Estus Pump»;
- Встроенный таймер работы мотора и помпы с функцией запоминания текущего значения времени, автоматического обнуления таймера по истечении 4-х мин. работы и автоматической остановки мотора и помпы по истечении 5-ти минут работы;
- Индикация на светодиодной линейке наконечника:
	- выбранной рабочей программы до момента запуска мотора,
	- текущего значения таймера с момента запуска мотора

# *С головкой GF:*

- Две программы: («1») для работы с борами на скорости 6500 об/мин и («2») для работы с эндодонтическими щеточками типа "GentleBrush File" на скорости 3000 об/мин

- Автоматическая калибровка системы микромотора в процессе работы наконечника, позволяющая автоматически измерять и компенсировать внутреннее трение системы микромотора.
- Звуковая индикация в процессе работы и функция регулировки уровня громкости звукового сигнала;
- Индикация разряда источника питания;
- Функция энергосбережения;
- Возможность изменения всех рабочих параметров наконечника в широком диапазоне значений при его подключении к ПК через специальной беспроводной адаптер «Estus USB»\*;
- Возможность расширения функционала изделия в части настроек и индикации значений его рабочих параметров и индикации показаний встроенного апекслокатора при работе изделия с «умной» подставкой «Estus Smart-B» или в составе Стоматологического комплекса «Estus» совместно с основным блоком управления «Estus Multi (Plus)»\*.

*\* не входит в комплект поставки и приобретается отдельно за дополнительную плату.* 

# **1.10. Меры безопасности и предупреждения**

**!**Используйте изделие только с оригинальными принадлежностями фирмы "Геософт Дент" *(см. раздел 3).*

**!** Не разбирайте и не вносите изменений в конструкцию изделия.

**Разборка аппарата, нарушение его целостности отменяет действие гарантии.** 

**!** Избегайте попадания любой жидкости во внутрь корпуса изделия.

**!** Не используйте изделие вблизи легко воспламеняемых веществ.

Изделие не пригодно для использования в присутствии воспламеняемых анестетических смесей с воздухом, кислородом или оксидом азота.

**!** Используйте только стерильные и продезинфицированные компоненты изделия. Стерилизацию и дезинфекцию компонентов изделия необходимо проводить непосредственно перед первым его использованием, а также, во избежание перекрестного заражения, после каждого пациента *(подробнее см. раздел 8).* 

**!** Обязательно смазывайте и стерилизуйте головку мотора перед ее применением после каждого пациента. Избегайте попадания масла на открытые части мотора.

**!** При работе в полости рта пациента используйте коффердам.

**!** При обнаружении любых отклонений от нормального режима функционирования эндомотора *(шум, вибрации, нагрев и т.п.),*  немедленно прекратите использование изделия и постарайтесь выяснить причину неисправности, основываясь на информации, представленной в разделе 10 настоящего руководства.

**!** Данный эндомотор оснащен функцией ограничения крутящего момента Ni-Ti файла в режиме непрерывного вращения, снижающей вероятность его поломки во время лечения. Не смотря на это, файлы могут ломаться из-за неверно установленного значения предельного момента в программе, а также из-за использования изношенных файлов. Внимательно следуйте инструкциям производителей применяемых эндодонтических инструментов и избегайте использования изношенных или поврежденных файлов.

**!** Не используйте изогнутый, деформированный или несоответствующий стандарту ISO файл. Использование такого файла может привести к травме.

**!** Всегда очищайте хвостовик файла, подлежащего установке. Проникновение грязи в зажимное устройство головки может стать причиной недостаточной фиксации файла в головке, а также потери контакта и нарушению целостности измерительной цепи встроенного апекслокатора.

**!** Не запускайте мотор, пока файл не будет надёжно закреплен в зажимном устройстве головки.

**!** Избегайте непреднамеренного контакта с вращающимися частями мотора и/или с вращающимся файлом.

**!** В некоторых ситуациях определение апекса с помощью встроенного электронного апекслокатора может быть не достаточно точным и достоверным *(см. раздел 7 "Основные правила работы с апекслокатором").* Перед использованием комбинированного режима *(мотор и апекслокатор)* при работе с головкой «RТ», рекомендуется сделать рентгеновский снимок и основываться на информации, полученной обоими методами.

**!** Данный аппарат требует применения специальных мер для обеспечения электромагнитной совместимости (ЭМС) и должен быть установлен и введен в эксплуатацию в соответствии с информацией, относящейся к ЭМС, приведенной в Приложении настоящего руководства. В частности, не следует использовать аппарат вблизи ламп дневного света, радиопередающих устройств и пультов дистанционного управления.

**!** Возможно нарушение работы встроенного апекслокатора при его использовании в зоне сильных электромагнитных помех (ЭМП). Не используйте изделие рядом с оборудованием, излучающим электромагнитные волны. Помехи могут иметь место вблизи оборудования, маркированного символом .

**!** Не используйте изделие совместно с другим оборудованием или в составе другого оборудования, не предусмотренного производителем.

**!** Не используйте принадлежности, преобразователи и кабели, отличные от указанных ниже, это может привести к увеличению помехоэмиссии или снижению помехоустойчивости изделия. Производитель гарантирует электромагнитную совместимость следующих элементов: *кабель апекслокатора с максимальной длиной 105 см*; *кабель зарядки с максимальной длиной 1,8м*

**!** Изделие нормально работает при температуре 10-35°С, относительной влажности воздуха не более 80%, атмосферном давлении (101±3) кПа. Любое нарушение указанных ограничений может привести к сбоям в работе изделия.

# **2. КОМПЛЕКТ ПОСТАВКИ**

Варианты комплектов поставки изделия представлены в таблицах 1,2

*Таблица 1. Варианты комплектации с аккумуляторным блоком 8В с зарядкой от зарядной станции*

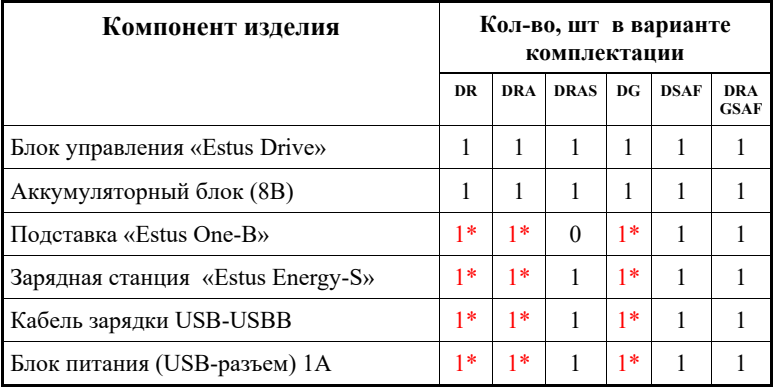

*Продолжение Таблицы 1* 

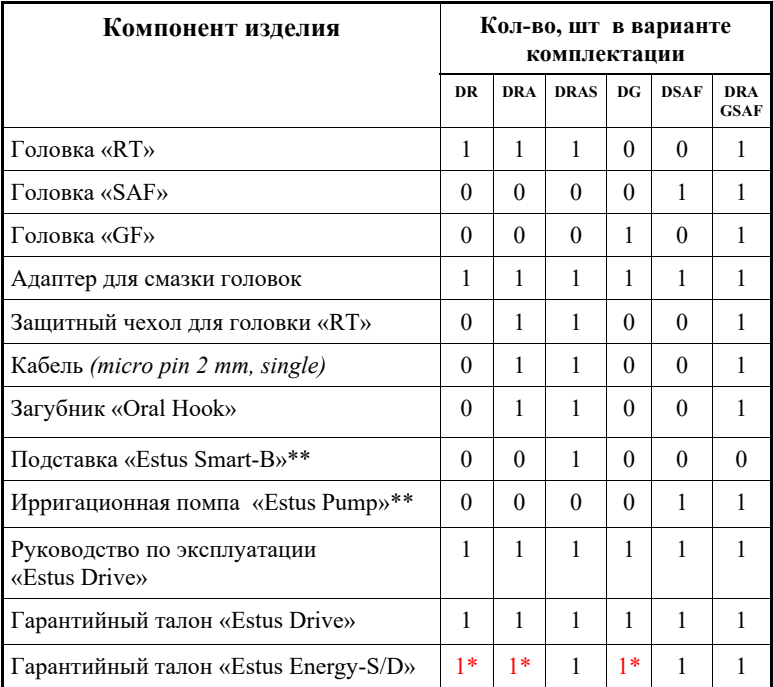

*\* Данные компоненты поставляются только в комплектации «Plus»* 

*\*\* Комплект поставки и описание работы указанных компонентов см. в отдельных брошюрах: «Руководство по эксплуатации. «Умная» подставка «Estus Smart-B»» и «Руководство по эксплуатации. Ирригационная помпа «Estus Pump»» соответственно.* 

| Компонент изделия                            | Кол-во, шт в варианте<br>комплектации |            |             |          |
|----------------------------------------------|---------------------------------------|------------|-------------|----------|
|                                              | DR                                    | <b>DRA</b> | <b>DRAS</b> | DG       |
| Блок управления «Estus Drive»                | 1                                     | 1          | 1           | 1        |
| Аккумуляторный блок (4В / Туре-С)            | 1                                     | 1          | 1           | 1        |
| Кабель зарядки USB-Type-C                    | 1                                     | 1          | 1           | 1        |
| Блок питания (USB-разъем) 1A                 | 1                                     | 1          | 1           | 1        |
| Головка «RT»                                 | 1                                     | 1          | 1           | $\Omega$ |
| Головка «GF»                                 | $\Omega$                              | $\Omega$   | $\Omega$    | 1        |
| Адаптер для смазки головок                   | 1                                     | 1          | 1           | 1        |
| Защитный чехол для головки «RT»              | $\Omega$                              | 1          | 1           | $\Omega$ |
| Кабель (micro pin 2 mm, single)              | $\Omega$                              | 1          | 1           | $\theta$ |
| Загубник «Oral Hook»                         | $\Omega$                              | 1          | 1           | $\Omega$ |
| Подставка «Estus Smart-B»**                  | $\Omega$                              | $\Omega$   | 1           | $\Omega$ |
| Руководство по эксплуатации<br>«Estus Drive» | 1                                     | 1          | 1           | 1        |
| Гарантийный талон «Estus Drive»              | 1                                     | 1          | 1           | 1        |

*Таблица 2. Варианты комплектации с аккумуляторным блоком 4В / Type -C с зарядкой от сети*

*\*\* Комплект поставки и описание работы компонента см. в отдельной брошюре: «Руководство по эксплуатации. «Умная» подставка «Estus Smart-B»».* 

# **3. ДОПОЛНИТЕЛЬНЫЕ АКСЕССУАРЫ**

### **Головка «RТ» ГЕ99.202.000**

Миниатюрная головка кнопочного типа с магнитным замком для работы с Ni‐Ti файлами «непрерывного» и «реципрокного» вращения

#### **Головка «SAF» ГЕ99.203.000**

Головка с магнитным замком для работы с SAF файлами

### **Головка «GF» ГЕ99.204.000**

Миниатюрная головка кнопочного типа с магнитным замком для работы с эндодонтическими стальными файлами

#### **Кабель апекслокатора ГЕ99.162.000**

Кабель для проведения процедуры апекслокации. Длина - 103± 2 см Разъем – micro pin  $(2 \text{ MM})$ 

### **Аккумуляторный блок (8В) ГЕ99.205.000**

Дополнительный аккумуляторный блок (8В) с зарядкой от зарядной станции «Estus Energy-S» / «Estus Energy-D» для наконечника «Estus Drive» (2х3.7В, 800мА/ч)

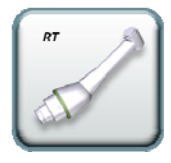

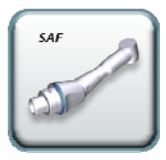

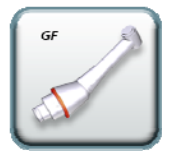

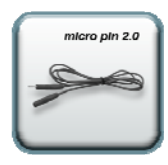

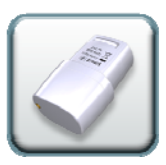

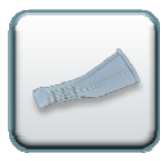

# **Защитный чехол для головки «RТ» ГЕ99.206.000**

Защитный многоразовый, стерилизуемый силиконовый чехол для электроизоляции головки «RТ» при работе в комбинированном режиме «мотор»+ «апекслокатор»

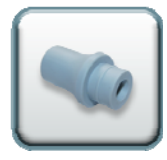

#### **Адаптер для смазки головки ГЕ99.161.000**  Адаптер для смазки головок

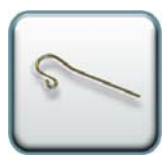

# **Загубник «Oral Hook» (3шт/1 шт) ГЕ99.062.000 / ГЕ99.123.000**

Используется в качестве пассивного электрода при проведении процедуры апекслокации. Закрепляется на губе пациента.

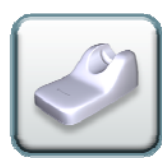

# **Подставка «Estus One-B» ГЕ99.208.000**

Однопозиционная подставка для наконечника «Estus Drive»

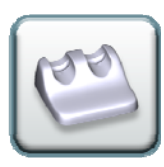

# **Подставка «Estus Two-B» ГЕ99.209.000**

Двухпозиционная подставка для всех наконечников серии «Estus»

# **Подставка «Estus Smart-B» ГЕ44.000.000**

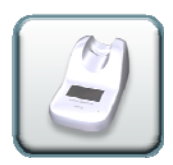

«Умная» подставка для хранения наконечника «Estus Drive», настройки и индикации его рабочих параметров, а также локализации апикального сужения корневого канала зуба

#### **ESTUS DRIVE**

**Зарядная станция «Estus Energy-S» ГЕ42.000.000** Однопортовая зарядная станция для зарядки аккумуляторного блока (8В) наконечника «Estus Drive»

**Зарядная станция «Estus Energy-D» ГЕ39.000.000** Двухпортовая зарядная станция для олновременной зарялки лвух аккумуляторных блоков (8В) наконечника «Estus Drive»

### **Кабель зарядки USB-USВB ГЕ99.001.00П**

Кабель для зарядной станции «Estus Energy-S» / «Estus Energy-D». Длина 1,8 м

#### **Аккумуляторный блок (4В / Type-C) ГЕ99.250.000**

Дополнительный аккумуляторный блок (4В) с зарядкой от сети через разъем Type-C для наконечника «Estus Drive» (3.7В, 800мА/ч)

# **Кабель зарядки USB - Type-C ГЕ99.004.00П**

Кабель для зарядки аккумуляторного блока ГЕ99.250.000

### **Блок питания (USB-разъем) 1А ГЕ99.005.00П**

Модель: Robiton USB1000/White Входное напряжение - (100-240) В, ~50/60Гц Выходное напряжение - 5 В; 1А.

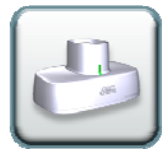

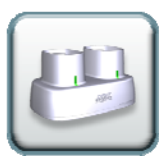

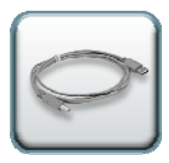

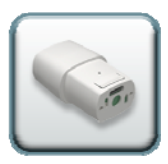

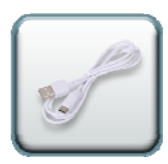

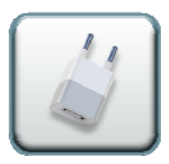

*www.geosoft-dent.ru* 

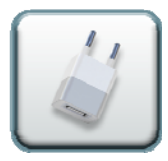

**Блок питания (USB-разъем) 2А ГЕ99.006.00П**  Модель: Robiton USB2100 Входное напряжение - (100-240) В, ~50/60Гц Выходное напряжение - 5 В; 2А.

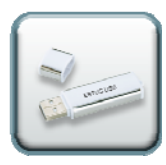

**Беспроводной адаптер «Estus USB» ГЕ41.000.000** Специальный беспроводной адаптер для изменения рабочих параметров наконечника «Estus Drive»

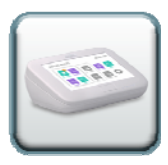

# **Блок управления «Estus Multi (Plus)» ГЕ28.000.000**

Внешний апекслокатор и блок управления для расширенной настройки и индикации рабочих параметров наконечника «Estus Drive»

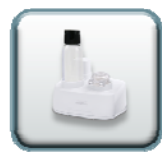

# **Ирригационная помпа «Estus Pump» ГЕ38.000.000**

Одноканальная помпа для подачи ирригационного раствора при работе наконечника «Estus Drive» c головкой «SAF»

*! Аксессуары поставляются отдельно за дополнительную плату*

# **4. ВНЕШНИЙ ВИД ИЗДЕЛИЯ**

Внешний вид изделия представлен на рисунке 1, где:

### **А**. **Наконечник «Estus Drive»:**

- 1. Блок управления наконечника;
- 2. Головка «RT» / «SAF» / «GF»;
- 3. Съемный аккумуляторный блок 8В;
- 3' Съемный аккумуляторный блок 4В/Type-C: 3'а - Индикатор заряда аккумуляторного блока; 3'б - Разъем Type-C для подключения кабеля зарядки;
- 4. Кольцевая кнопка управления *(см. табл.3)*;
- 5. Индикатор «STATUS» *(см. табл.4)*;
- 6. Светодиодная линейка из 5-ти индикаторов для отображения выбранной программы/ текущего крутящего момента/ расстояния до апекса/таймера;
- 7. Индикатор разряда съемного аккумуляторного блока;
- 8. Разъем для подсоединения кабеля апекслокатора;

#### **Б. Подставка «Estus One-B»** для наконечника;

#### **В. Зарядная станция «Estus Energy-S»:**

- 9. Гнездо зарядки аккумуляторного блока;
- 10. Индикатор заряда;
- 11. Разъем USBB для подключения кабеля зарядки;

#### **Г. Кабель зарядки USB - USBB / USB - Type-C**

- **Д. Блок питания (USB-разъем)**
- **Е. Кабель апекслокатора**

**Ж. Загубник** 

- **З. Защитный чехол для головки «RT»**
- **И. Адаптер для смазки головок**

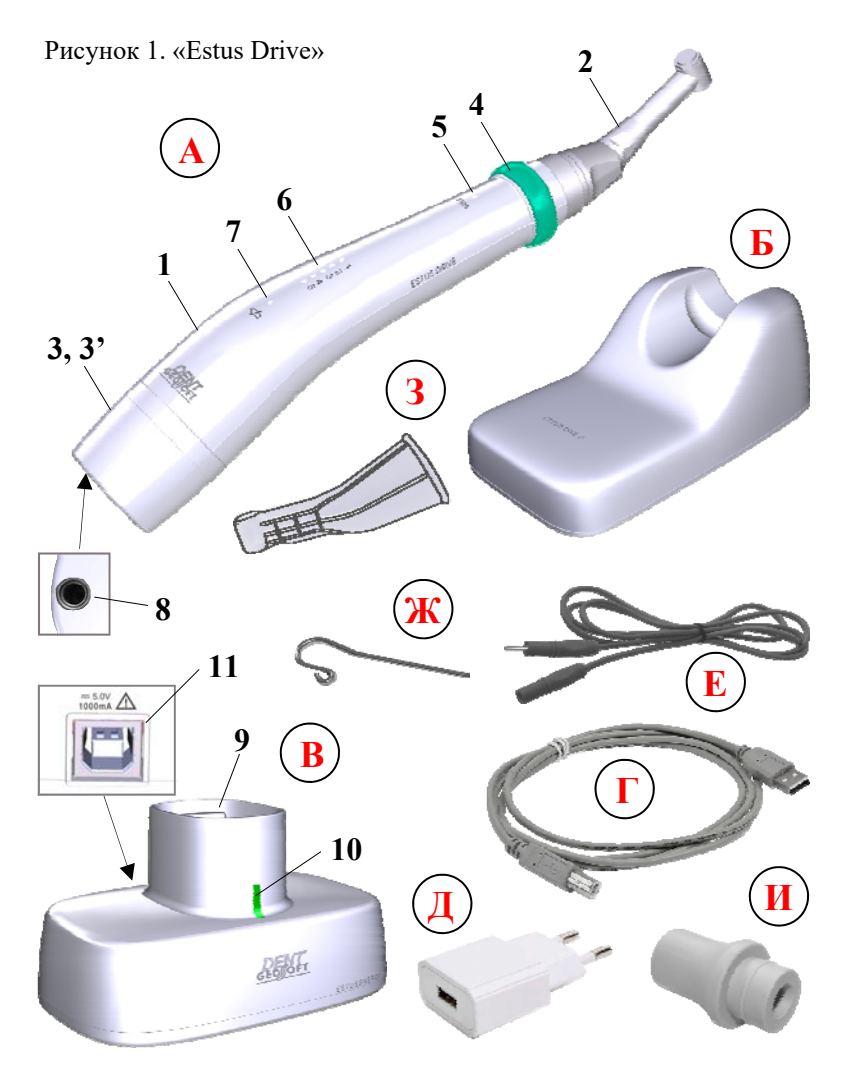

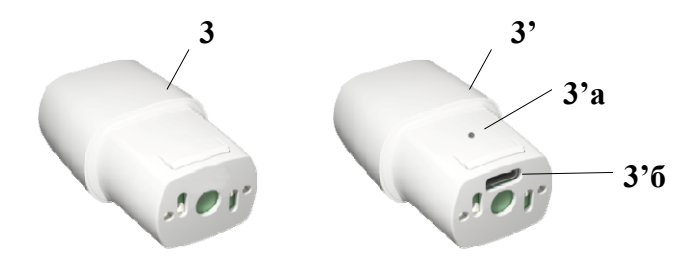

*Таблица 3. Варианты использования кольцевой кнопки управления*

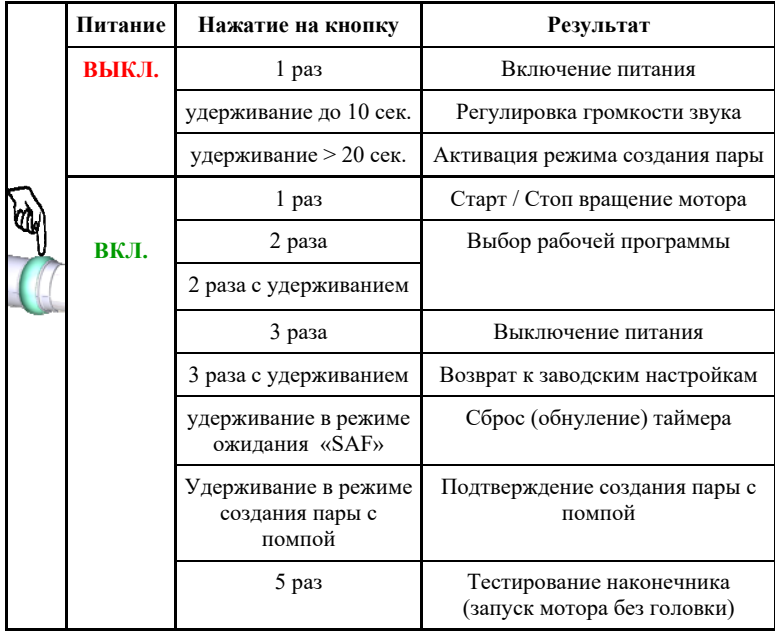

| Цвет индикатора STATUS     |                            | Состояние                                                                                                    |  |  |
|----------------------------|----------------------------|----------------------------------------------------------------------------------------------------|--|--|
| <b>STATUS</b>              | БЕЛЫЙ                      | Головка отсутствует                                                                                                    |  |  |
| <b>C</b><br>STATUS         | БЕЛЫЙ<br>мигающий          | Активация режима создания пары или<br>предупреждение, что текущие настройки<br>эндомотора отличны от заводских<br>настроек (были изменены пользователем) |  |  |
| <b>STATUS</b>              | ЗЕЛЕНЫЙ                    | Присоединена головка «RT»                                                                                                    |  |  |
| <b>STATUS</b>              | ЗЕЛЕНЫЙ<br>мигающий        | Установлена связь с «ESTUS USB»                                                                                                    |  |  |
| <b>STATUS</b>              | СИНИЙ                      | Присоединена головка «SAF»                                                                                                    |  |  |
| <b>STATUS</b>              | СИНИЙ<br>мигающий          | Установлена связь с «ESTUS PUMP» или<br>В режиме SAF значение таймера > 0                                                                                |  |  |
| <b>STATUS</b>              | ОРАНЖЕВЫЙ                  | Присоединена головка «GF»                                                                                                    |  |  |
| <b>STATUS</b>              | СИРЕНЕВЫЙ                  | Светодиодная линейка отображает шкалу<br>текущего МОМЕНТА                                                                                                |  |  |
| $\bullet$<br><b>STATUS</b> | СИРЕНЕВЫЙ<br>мигающий      | Активирована функция STR<br>(Safety Torque Reverse)                                                                                                    |  |  |
| <b>STATUS</b>              | МЯТНЫЙ                     | Светодиодная линейка отображает шкалу<br><b>АПЕКСЛОКАТОРА</b>                                                                                            |  |  |
| <b>STATUS</b>              | мятный<br>мигающий         | Активирована функция Apical Reverse                                                                                                    |  |  |
| <b>STATUS</b>              | <b>КРАСНЫЙ</b><br>мигающий | Предупреждение о неудачной калибровке<br>системы микромотора                                                                                             |  |  |

*Таблица 4. Варианты состояния индикатора «STATUS»* 

# **5. ТЕХНИЧЕСКИЕ ХАРАКТЕРИСТИКИ**

Электрические и эксплуатационные характеристики изделия соответствуют требованиям Российских стандартов: ГОСТ Р 50444-92, ГОСТ Р МЭК 60601-1-2010, ГОСТ Р МЭК 60601-1-2-2014, а также ТУ 32.50.11-024-56755207-2021

### **5.1. Наконечник «Estus Drive»:**

- Источник питания Li-Ро аккумуляторный блок (2х3,7В; 800мА/ч) или Li-Ро аккумуляторный блок (3,7В; 800мА/ч)
- Защита от поражения электрическим током Изделие с внутренним источником питания. Рабочая часть типа ВF;
- Встроенный радиомодуль NF-03: диапазон частот 2,4-2,525 ГГц, макс. выходная мощность - +7 дБм (0,00501Вт) , радиус действия - до 3 м на прямой видимости
- Средняя продолжительность непрерывной работы с новым полностью заряженным аккумуляторным блоком (8В) без его подзарядки – 135 мин;
- Время работы в режиме «ожидания» до автоматического отключения питания -  $10 \pm 0.5$  мин
- Макс. время полной зарядки нового аккумуляторного блока 8В/4В - 3/1.5 ч.
- Рабочий ресурс аккумуляторного блока не менее 300 циклов перезарядки
- Рабочая зона кольцевой кнопки с лицевой стороны наконечника - 180°
- Усилие срабатывания кольцевой кнопки не более 1Н
- Параметры звуковой индикации: частота звука от 1 до 6 кГц, уровень звука – не более 70 дБ
- Степень защиты от пыли и влаги IP41;
- Габаритные размеры  $(210*33*51) \pm 3$  мм / Вес 135  $\pm 15$  г
- Срок службы изделия 5 лет.

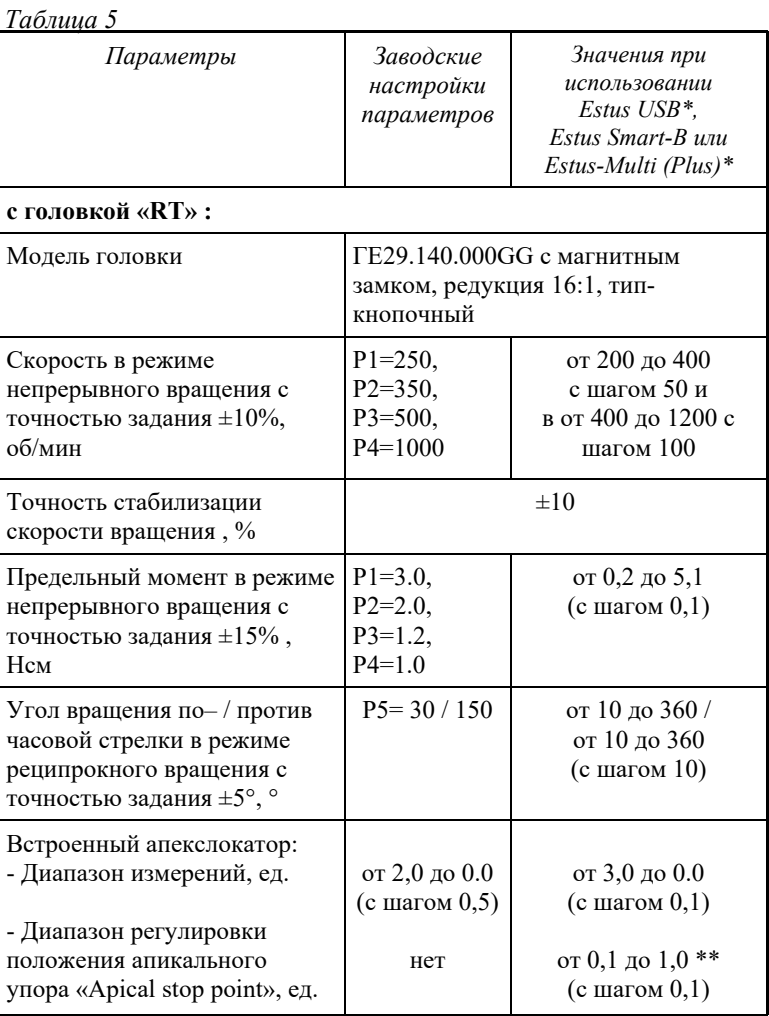

#### **ESTUS DRIVE**

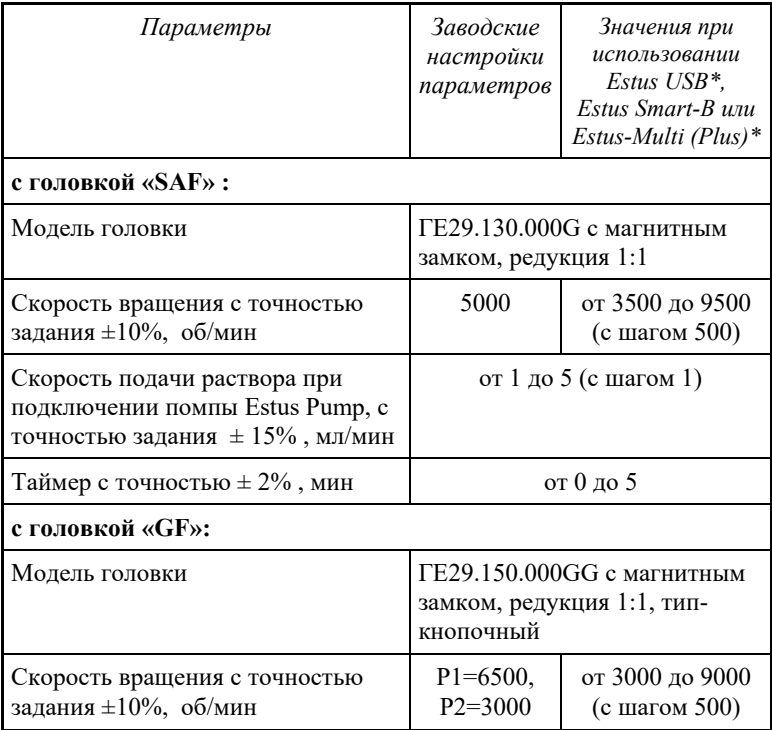

*\* не входит в комплект поставки и приобретается отдельно за дополнительную плату*

*\*\* при использовании подставки «Estus Smart-B» регулировка данного параметра недоступна*

# **5.2. Зарядная станция «Estus Energy-S»:**

 $\bullet$  Питание - 5В, 1А;

- Защита от поражения электрическим током Изделие класса II;
- Степень защиты от пыли и влаги IP41
- Габаритные размеры  $(87*56*49) \pm 3$  мм
- Вес 130 $\pm$ 10 г
- Срок службы изделия 5 лет.

# **5.3. Блок питания (USB-разъем) 1A**

- Входное напряжение (100-240) В,  $\sim$ 50/60 $\Gamma$ ц
- Выходное напряжение 5 В; 1А.

# **5.4. Подставка «Estus One-B»:**

- Габаритные размеры  $(100*60*40) \pm 3$  мм
- $\bullet$  Bec 132  $\pm 10 \text{ r}$

# **6. ПОДГОТОВКА И ПОРЯДОК РАБОТЫ**

После транспортировки изделия при t менее +5°С, перед эксплуатацией, выдержите его при комнатной температуре 1 час

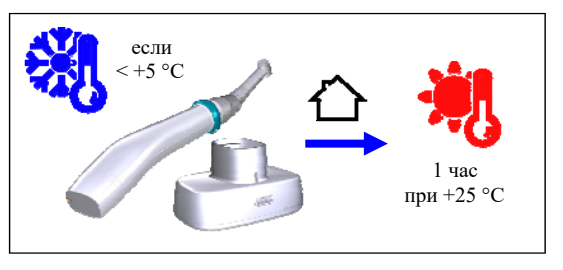

**Шаг 1. Зарядка аккумуляторного блока** 

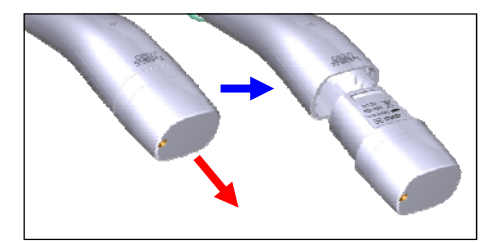

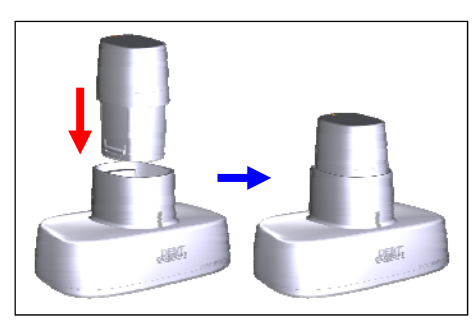

Отсоелините аккумуляторный блок от наконечника *(при упаковке изделия аккумуляторный блок упакован отдельно от наконечника)* 

**1.1. Зарядка аккумуляторного блока 8В**

А) Установите аккумуляторный блок в гнездо зарядной станции «Estus Energy-S»

Б) Подключите кабель USB - USBB к зарядной станции и к блоку питания, а затем вставьте блок питания в сетевую розетку

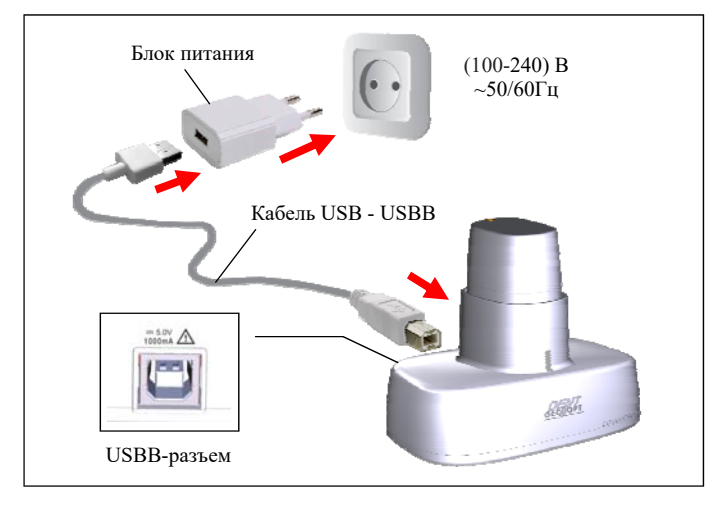

В) Дождитесь, когда аккумуляторный блок полностью зарядится

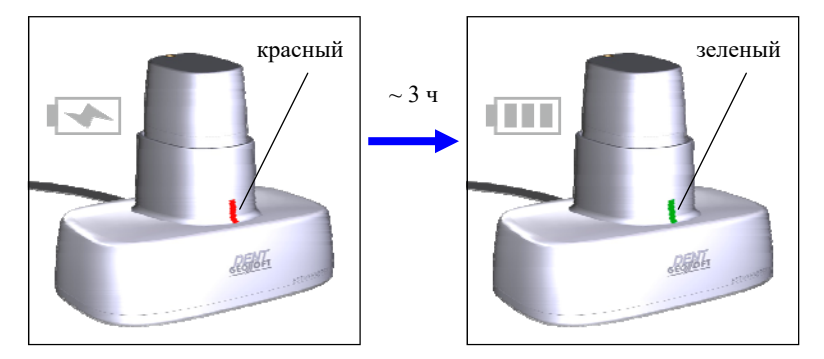

Г) Извлеките заряженный аккумуляторный блок из гнезда

зарядной станции и установите его в наконечник.

*При отсутствии аккумуляторного блока в гнезде зарядной станции, электрическое напряжение автоматически отключается от клемм зарядной станции, обеспечивая полную электробезопасность изделия. Несмотря на это, не допускайте попадания любых жидкостей в гнездо зарядной станции, а в случае попадания жидкости во избежание появления коррозии клемм, тщательно протрите гнездо зарядной станции салфеткой, предварительно отключив кабель зарядки из сетевой розетки.* 

# **1.2. Зарядка аккумуляторного блока 4В /Type-C**

А) Подключите кабель USB - Type-C к аккумуляторному блоку и к блоку питания, а затем вставьте блок питания в сетевую розетку.

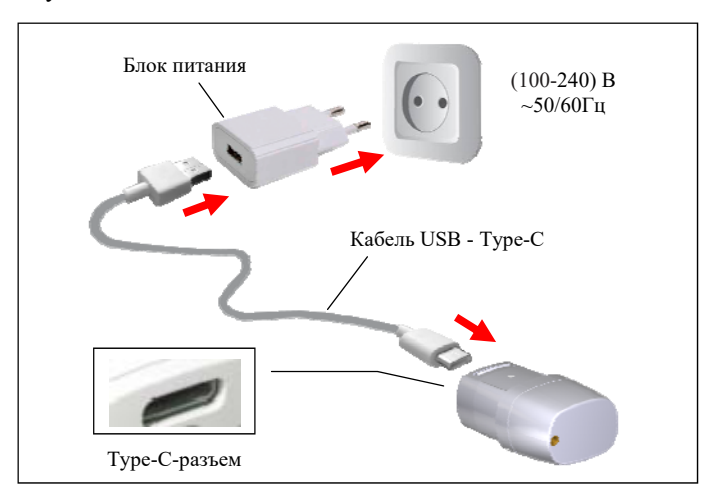

Б) Дождитесь, когда аккумуляторный блок полностью зарядится

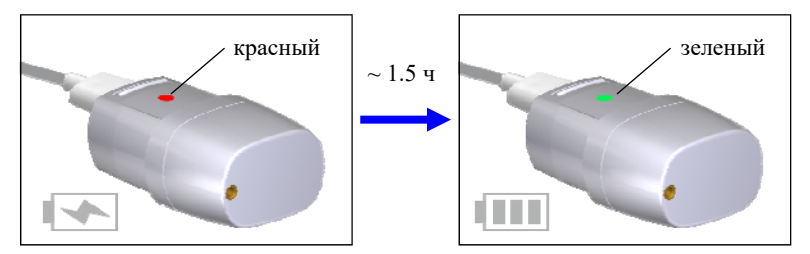

В) Отсоедините зарядный кабель от аккумуляторного блока и установите блок в наконечник

*Стандартное время зарядки аккумуляторного блока 8В/4В составляет примерно 3/1.5 часа соответственно, однако оно зависит от текущего уровня заряда аккумуляторов, степени их износа, внешней температуры. Время работы и зарядки старых аккумуляторов всегда короче, чем у новых. При значительном сокращении продолжительности работы и/или времени заряда аккумуляторного блока следует приобрести новый аккумуляторный блок (см. раздел 3).* 

#### *Индикация разряда аккумулятора:*

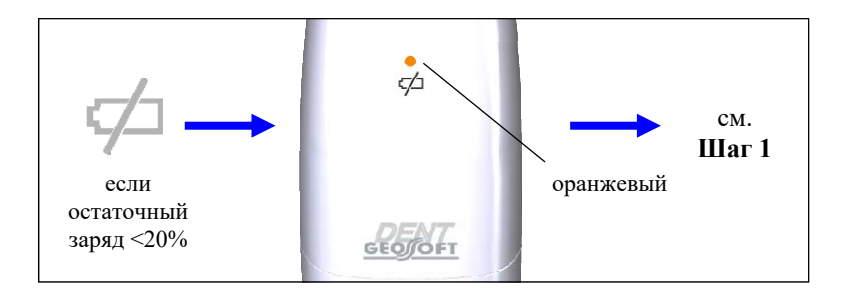

*www.geosoft-dent.ru* 

*Своевременно производите зарядку аккумуляторного блока наконечника при его разряде. Не допускайте полного разряда аккумуляторного блока.*

### **Шаг 2. Включение питания. Установка головки, защитного чехла и файла**

А) Для включения питания нажмите на кнопку.

*Если при включении питания изделия индикатор STATUS мигает три раза белым цветом настройки эндомотора были изменены пользователем с помощью «Estus USB», "Estus Smart -B" или «Estus Multi (Plus)». Для возврата к заводским настройкам см. Шаг 12* 

Б) Установите головку RT, SAF или GF в разъем

наконечника. Крепление головки осуществляется за счет магнитного замка.

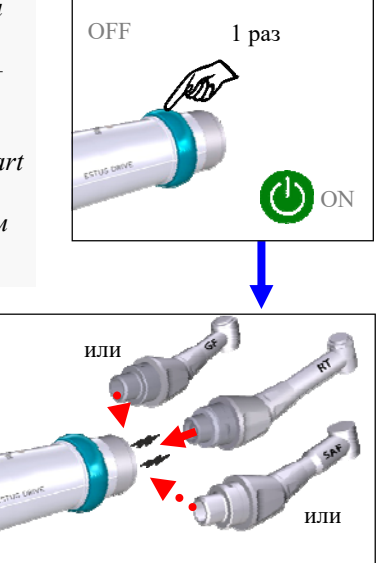

Тип установленной головки определяется автоматически. В зависимости от типа головки индикатор STATUS загорается соответствующим цветом:

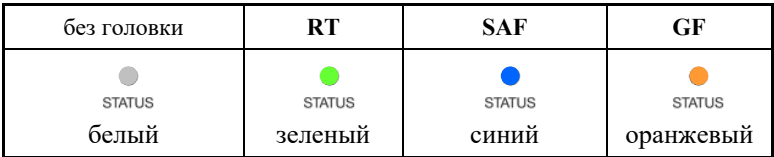

Подтверждая факт определения подключенной головки, автоматически активируется соответствующий режим работы

*Во избежание повреждения механизма распознавания головки, устанавливайте головку на блок управления эндомотора только после включения его питания*

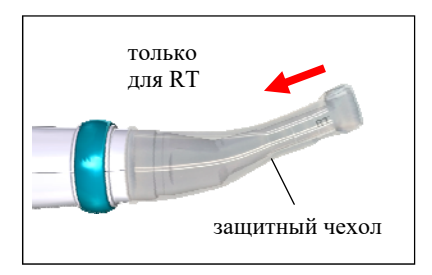

В) Для электроизоляции головки при работе наконечника в комбинированном режиме «мотор»+ «апекслокатор», наденьте на головку RТ защитный силиконовый чехол

*Обязательно смазывайте и стерилизуйте головки мотора и стерилизуйте защитный чехол для головки «RТ» перед их применением после каждого пациента.(см. р. 8 «Стерилизация и дезинфекция изделия», р. 9 «Техническое обслуживание»)* 

Г) Установите в головку соответствующий файл

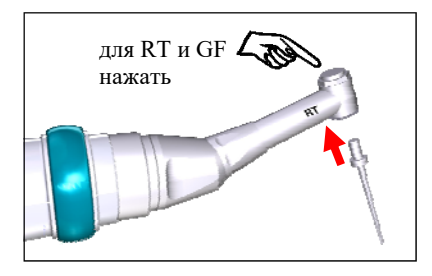

*Используйте только стерильные файлы. Стерилизацию файлов осуществляйте в соответствии с инструкцией производителей файлов.* 

#### **Шаг 3. Подключение кабеля и загубника апекслокатора**

Для активации функции встроенного а п е к с л о к а т о р а , п о д к л ю ч и т е к наконечнику кабель апекслокатора с загубником.

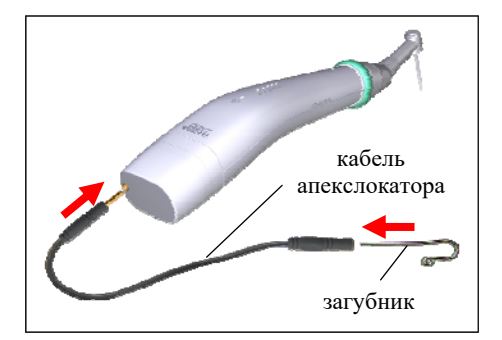

*Функция встроенного апекслокатора активна только при работе с головкой «RТ».*

*Обязательно стерилизуйте загубник апекслокатора перед его применением после каждого пациента (см. раздел 8 «Стерилизация и дезинфекция изделия»).* 

### **Шаг 4. Выбор рабочей программы**

В наконечнике предусмотрено по 5 рабочих программ для

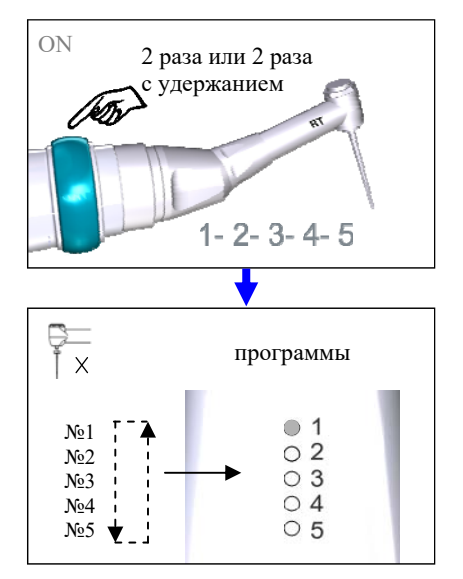

головок «RТ», «SAF», и 2 программы для головки «GF».

Нажмите на кнопку 2 раза для выбора нужной программы.

Смена программ происходит циклически.

Рядом с номером выбранной программы загорается белый индикатор

*Таблица 6. Заводские настройки параметров:* 

| $\prod$ po-      | RT                |                            |                                  | <b>SAF</b>                    | GF                            |                               |
|------------------|-------------------|----------------------------|----------------------------------|-------------------------------|-------------------------------|-------------------------------|
| грамм<br>a       | вра-<br>шен<br>ие | скорость /<br>угол по ч.с. | момент/<br>угол про-<br>тив ч.с. | скорость<br>вращения<br>файла | скорость<br>вращения<br>ПОМПЫ | скорость<br>вращения<br>файла |
| N <sub>0</sub> 1 |                   | $250$ об/мин               | $3.0$ Hcm                        |                               | 1 мл/мин                      | 6500<br>об/мин                |
| N <sub>2</sub>   | (360)             | 350 об/мин                 | $2.0$ Hcm                        | 5000<br>об/мин                | $2$ мл/мин                    | 3000<br>об/мин                |
| $N0$ 3           |                   | 500 об/мин                 | $1,2$ Hcm                        |                               | $3$ мл/мин                    |                               |
| N <sub>0</sub> 4 |                   | 1000 об/мин                | $1,0$ Hcm                        |                               | $4$ мл/мин                    |                               |
| N <sub>2</sub> 5 |                   | $30^\circ$                 | $150^\circ$                      |                               | $5$ мл/мин                    |                               |

Изменение рабочих параметров в программах возможно только при использовании дополнительных устройств Estus: беспроводного адаптера «Estus USB»\*, "умной» подставки «Estus Smart-B» или блока управления «Estus Multi (Plus)»\*.

*\* Данные компоненты не входят в комплект поставки изделия, но при необходимости могут быть приобретены отдельно (см. раздел 3).* 

Диапазон изменения рабочих параметров представлен в разделе 5 «Технические характеристики».

### **Шаг 5. Проверка целостности измерительной цепи апекслокатора**

*Целостность измерительной цепи апекслокатора является определяющим фактором для точной и стабильной локализации апикального сужения канала.* 

*Даже кратковременное нарушение электрического контакта между любыми звеньями измерительной цепи апекслокатора приводит к потере точности и /или стабильности измерений.* 

Измерительная цепь апекслокатора состоит из: разъема аккумуляторного блока наконечника, кабеля апекслокатора, загубника, головки мотора, рабочего файла и собственно зуба.

Причинами нарушения целостности измерительной цепи могут быть:

- обрыв провода кабеля апекслокатора;

- поломка разъемов кабеля (в редких случаях, разъема аккумуляторного блока наконечника) из-за неаккуратного обращения с разъемами при подсоединении/отсоединении кабеля или загубника.

- использование загрязненных или окисленных рабочих файлов - использование файлов несоответствующих ширине канала зуба

*1. Во избежание обрыва, ни в коем случае не отсоединяйте кабель апекслокатора, держась за его провод. Для отсоединения кабеля возьмитесь за изоляционную часть его разъема и с небольшим усилием потяните разъем на себя.* 

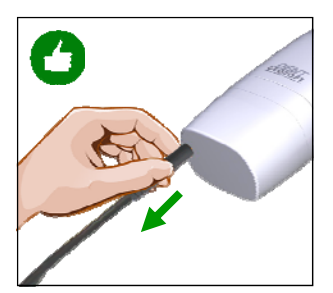

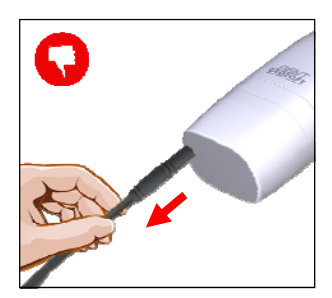

*2. Не допускайте использования загрязненных или окисленных файлов* 

*3. Осуществляйте проверку целостности измерительной цепи апекслокатора каждый раз перед началом работы, а также при отсутствии или нестабильности показаний в процессе работы с изделием.* 

Для проведения проверки: Замкните загубник и рабочий файл между собой.

Если индикаторы не мигают — целостность цепи апекслокатора нарушена и использовать апекслокатор невозможно.

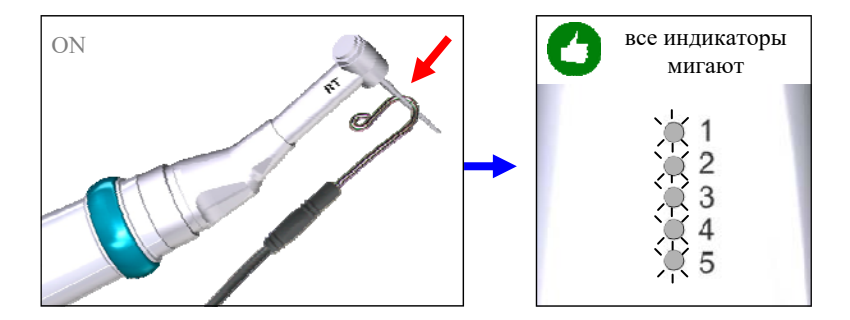

*Для поиска и устранения причин неисправностей в случае нарушения целостности измерительной цепи апекслокатора см. раздел 10 «Возможные неполадки в работе изделия и способы их устранения» (таблица 10)* 

#### **Шаг 6. Выключение питания**

Нажмите на кнопку 3 раза для выключения питания или аппарат выключится автоматически через 10 мин.

При этом все индикаторы на наконечнике гаснут.

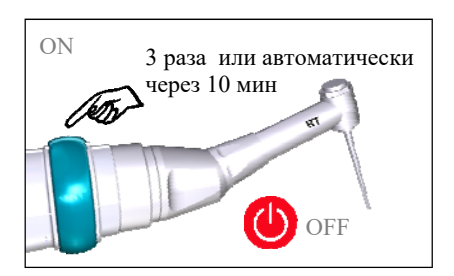

#### **Шаг 7. Регулировка звука**

Звуковой излучатель изделия имеет 4 уровня громкости звука: «тихий», «нормальный», «громкий», «выкл».

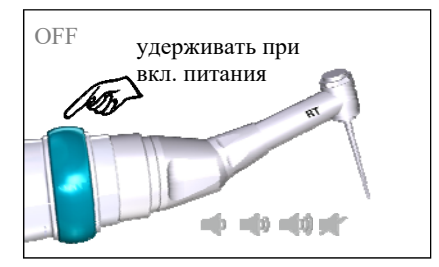

Для выбора нужного уровня громкости удерживайте кнопку при включении питания.

В течение  $\approx 10$  сек. происходит циклическая смена громкости звука.

Для выбора нужного уровня громкости отпустите кнопку.

# **Шаг 8. Запуск мотора**

Нажмите на кнопку для запуска мотора.

Мотор начнет вращаться в выбранном режиме

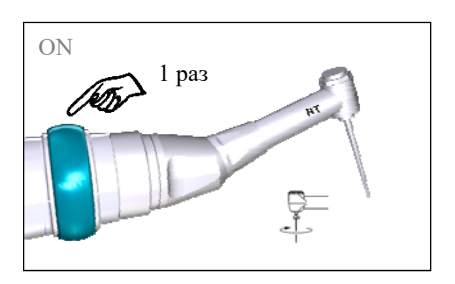

*При работе с головкой «SAF» необходимо дополнительно использовать помпу «Estus Pump» для подачи ирригационного раствора. При отсутствии сопряженной с мотором помпы (см. Шаг 13.3), запуск мотора блокируется программно.* 

# **Шаг 9. Работа мотора**

# **1) Работа с головкой «RT»**
При работе с головкой «RT» во время работы мотора в режиме «непрерывного» вращения файла на светодиодной линейке наконечника отображается либо текущее значение крутящего момента, либо текущее расстояние от верхушки файла до апекса.

В режиме реципрокного вращения - только текущее расстояние до апекса.

А) Индикация **МОМЕНТА** активируется одновременно с запуском мотора.

По мере роста момента постепенно загораются все индикаторы линейки «1»- «2»- «3»- «4»- «5».

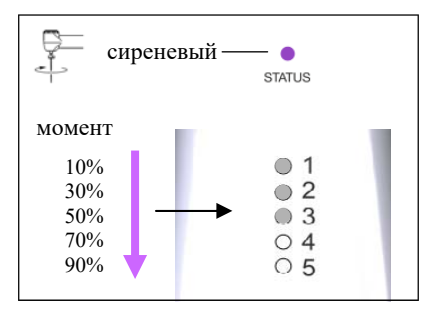

Когда текущий крутящий момент превышает 70% от заданного предельного значения, включается *прерывистый звуковой сигнал.* 

При достижении 100% заданного значения крутящего момента, активируется функция STR.

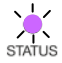

Функция STR сопровождается миганием индикатора STATUS **СИРЕНЕВЫМ** цветом.

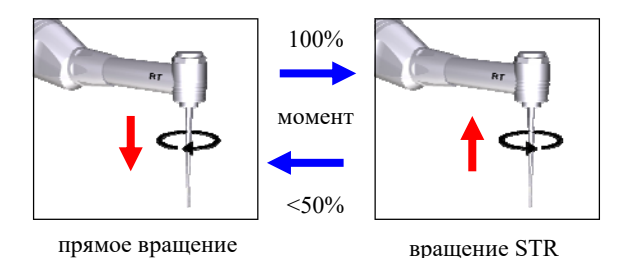

Б) При подключенном загубнике, работа встроенного апекслокатора начинается автоматически при вводе файла в канал зуба:

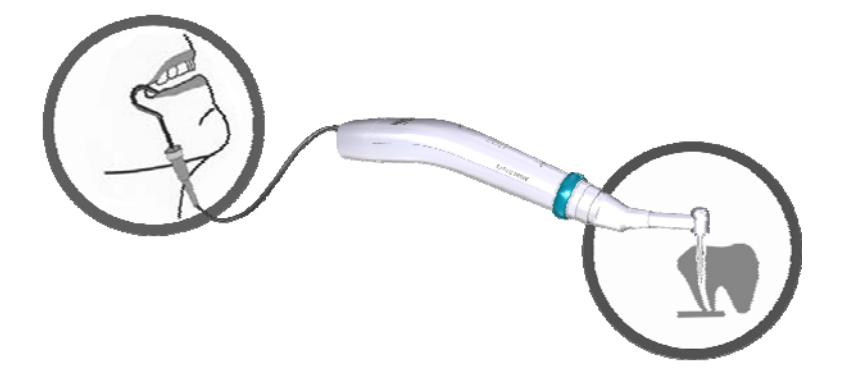

*Прежде чем приступить к работе в комбинированном режиме «Мотор + Апекслокатор», внимательно ознакомьтесь с основными правилами работы с апекслокатором, приведенными в разделе 7 .* 

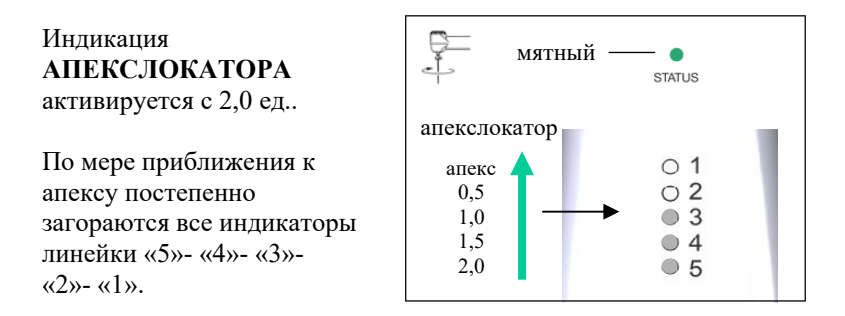

Работа апекслокатора сопровождается *прерывистым звуковым сигналом, учащающимся по мере приближения файла к точке апекса.*

При приближении файла к апексу на расстояние 1,0 ед. активируется функция Apical Slow Down, и скорость вращения мотора автоматически замедляется.

При достижении апекса, активируется функция Apical Reverse:

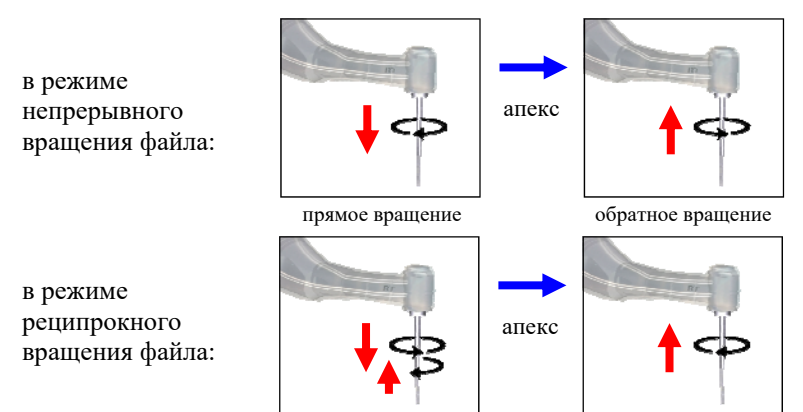

*www.geosoft-dent.ru* 

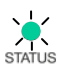

Функция Apical Reverse сопровождается *прерывистым звуковым сигналом* и миганием индикатора STATUS **МЯТНЫМ** цветом.

*1.При необходимости можно отключить:* 

*- функцию Apical Reverse с помощью «Estus USB» или «Estus Multi (Plus)». В этом случае при достижении апекса реверс не включается, и файл продолжает вращение в прямом направлении. Будьте внимательны! При отключении данной функции файл может выйти за пределы апикального сужения.* 

*- функцию Apical Slow Down только с помощью «Estus Multi Plus)». В этом случае не будет происходить замедления вращения мотора при приближении к апексу.* 

*2. При работе с «Estus Multi (Plus)» или «Estus Smart-B», расстояние до апекса, измеренное встроенным апекслокатором эндомотора, будет автоматически индицироваться на экране данных устройств.* 

# **2) Работа с головкой «SAF»**

При работе с головкой «SAF» во время вращения мотора на светодиодной линейке наконечника отображается текущее время работы мотора после последнего обнуления таймера.

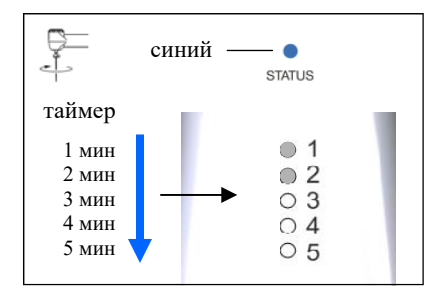

Индикация **ТАЙМЕРА** активируется одновременно с запуском мотора. По мере роста времени постепенно загораются все индикаторы линейки «1»- «2»- «3»- «4»- «5».

Рекомендуемое время работы мотора в данном режиме - 4 мин, максимальное - 5 мин.

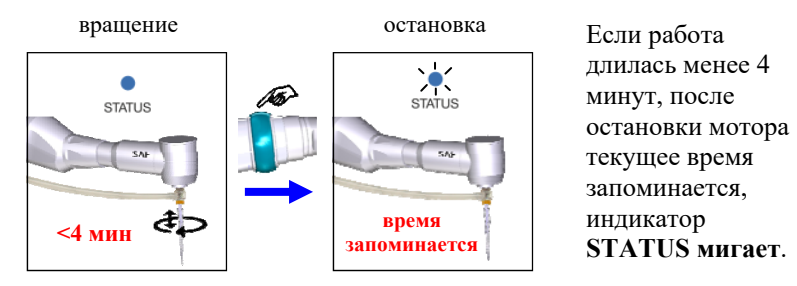

При повторном запуске мотора таймер продолжит отсчитывать время с запомненного значения.

#### *Обнуление таймера:*

Для принудительного обнуления таймера нажмите и удерживайте кнопку до момента, пока индикатор STATUS не перестанет мигать.

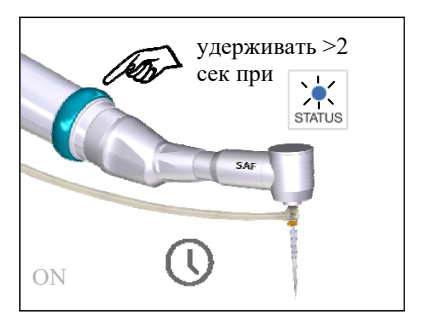

Если работа длилась от 4-х до 5-ти минут, после остановки мотора таймер обнуляется автоматически. **4-5 мин** 

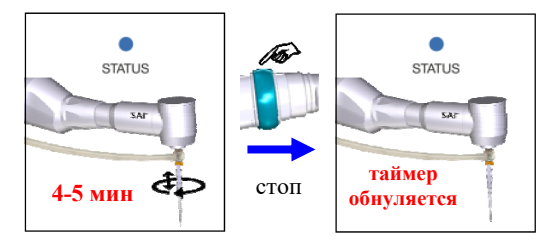

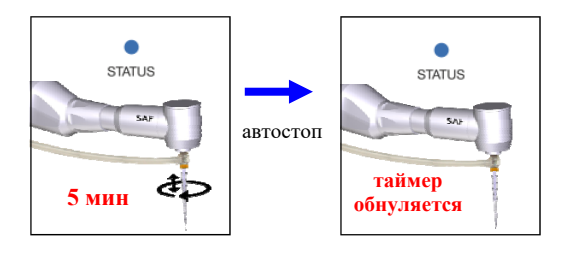

При значении таймера =5 мин п р о и с х о д и т автоматическая остановка мотора и обнуление таймера.

# **3) Работа с головкой «GF»**

При работе с головкой «GF» специальная индикация на наконечнике не предусмотрена.

Индикатор «STATUS» горит **ОРАНЖЕВЫМ** цветом.

# **Шаг 10. Остановка мотора**

Нажмите на кнопку для остановки мотора **ИЛИ** Остановка мотора произойдет автоматически через заданный промежуток времени для каждого режима:

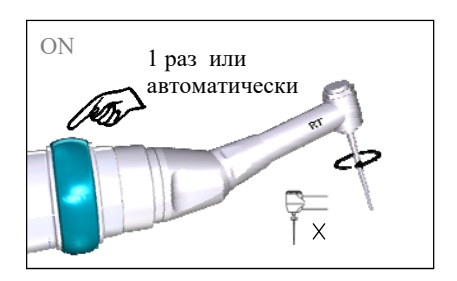

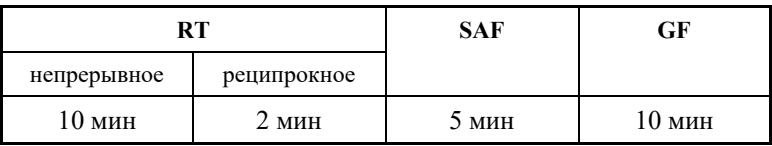

## **Шаг 11. Функция автоматической калибровки системы микромотора**

В процессе вращения мотора происходит автоматическая калибровка наконечника, позволяющая компенсировать внутреннее трение, возникающее в системе микромотора.

В случае превышения допустимого значения внутреннего трения в системе микромотора, после остановки мотора программа выдаст предупреждение о неудачной калибровке системы в виде **трехкратного мигания** индикатора STATUS на наконечнике **КРАСНЫМ** цветом, сопровождаемого непрерывным звуковым сигналом.

При появлении данного предупреждения рекомендуется произвести смазку головки *(см. р. 9«Техническое обслуживание»)* 

Если после смазки головки предупреждение о неудачной калибровке возникает вновь, то следует провести тестирование самого наконечника на предмет неисправности мотора.

Тестирование проводится следующим образом:

- А) Отсоедините головку от наконечника;
- Б) Запустите мотор, нажав на кнопку наконечника 5 раз
- В) Дождитесь результата теста (около 5 секунд).

Если после остановки мотора индикатор STATUS снова будет мигать **КРАСНЫМ** цветом, значит неисправен **мотор (наконечник)**, если индикатор будет гореть **БЕЛЫМ** цветом проблема в **головке.** И в том, и в другом случае следует обратиться в службу сервиса для выяснения причины неисправности.

### **Шаг 12. Возврат к заводским настройкам**

Настройки наконечника могут быть изменены при его совместной работе с блоком управления «Estus Multi (Plus)», c «умной» подставкой «Estus Smart-B» или c беспроводным адаптером «Estus USB».

В случае необходимости возврата к заводским настройкам наконечника *(см. Шаг 4-таблица 6)*:

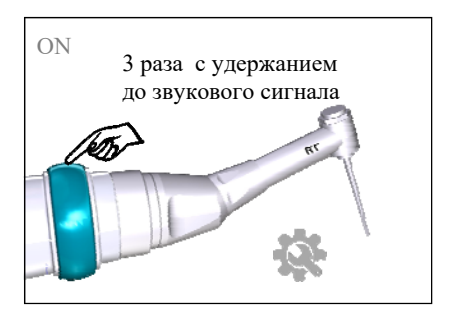

Нажмите на кнопку 3 раза. При этом питание наконечника должно отключиться. Продолжайте удерживать кнопку еще в течение 5 секунд до появления звукового сигнала.

При повторном включении питания, все настройки наконечника будут возвращены к исходным значениям.

## **Шаг 13. Создание пары (сопряжение) с другим аппаратом Estus** *(при их наличии)*

Для беспроводного взаимодействия наконечника по радиоканалу с беспроводным адаптером «Estus USB», ирригационной помпой «Estus Pump», «умной» подставкой «Estus Smart-B» или блоком управления «Estus Multi (Plus)», необходимо предварительно создать с этими аппаратами пару.

### **Шаг 13.1. Активация режима создания пары**

Для активации режима создания пары на наконечнике:

Нажмите и удерживайте кнопку при включении питания. После завершения 3-х циклов звуковых сигналов с разной

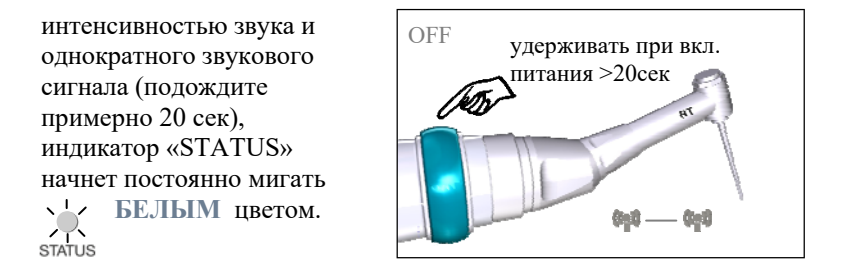

### **Шаг 13.2. Создание пары с Estus USB**

А) Подключите беспроводной адаптер «Estus USB» в разъем USB на вашем компьютере. При этом на адаптере должен загореться белый индикатор.

Б) Активируйте режим создания пары на наконечнике «Estus Drive» *(см. Шаг 13.1)*

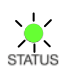

В) Как только «Estus Drive» «увидит» беспроводной адаптер, мигающий индикатор STATUS на наконечнике поменяет свой цвет на **ЗЕЛЕНЫЙ.**

При этом на адаптере белый индикатор начнет тоже мигать, а на экране компьютера отобразится окно «Автозапуска» адаптера «Estus USB».

Пара создана. Теперь с помощью сопряженного с наконечником «Estus Drive» адаптера «Estus USB» можно менять все основные настройки наконечника.

Подробная информация об использовании беспроводного адаптера «Estus USB» представлена в руководстве по эксплуатации на данное изделие.

# **Шаг 13.3. Создание пары с Estus Pump**

А) Активируйте режим создания пары на помпе *(см. руководство по эксплуатации на помпу)* 

Б) Активируйте режим создания пары на наконечнике «Estus Drive» *(см. Шаг 13.1)* 

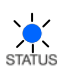

В) Как только «Estus Drive» «увидит» помпу, мигающий индикатор STATUS на наконечнике поменяет свой цвет на **СИНИЙ.**

Г) Для подтверждения создания пары между устройствами, нажмите и удерживайте кольцевую кнопку на наконечнике около 3-х секунд до звукового сигнала и отключения питания на обоих устройствах.

Пара создана. Управление помпой теперь осуществляется с помощью сопряженного с ней наконечника «Estus Drive» по радиоканалу.

Подробная информация об использовании помпы «Estus Pump» представлена в руководстве по эксплуатации на данное изделие.

### **Шаг 13.4. Создание пары с Estus Smart-B**

А) Активируйте режим создания пары на наконечнике «Estus Drive» *(см. Шаг 13.1)* 

Дальнейшие действия по созданию пары с подставкой «Estus Smart-B» описаны в Руководстве по эксплуатации «Estus Smart-B» *(Шаг 7. Сопряжение подставки с эндомотором)* 

### **Шаг 13.5. Создание пары с Estus Multi (Plus)**

А) Активируйте режим создания пары на наконечнике «Estus Drive» *(см. Шаг 13.1)* 

Дальнейшие действия по созданию пары с блоком управления «Estus Multi (Plus)» описаны в Руководстве по эксплуатации «Estus Multi (Plus)» *(п. 12.2. Настройка «Создание/Удаление пары»)* 

# **7. ОСНОВНЫЕ ПРАВИЛА РАБОТЫ С АПЕКСЛОКАТОРОМ**

## **Для получения наиболее точных и достоверных результатов измерений апекслокатора необходимо соблюдать следующие правила:**

- 1. Тщательно изолировать исследуемый зуб и рабочий файл от слюны. Для этого рекомендуется использовать коффердам, ватные валики, слюноотсос;
- 2. Работать только в резиновых перчатках;

3. Использовать файл для измерения, соответствующий ширине корневого канала в апикальной области:

- при предварительном определении рабочей длины канала до его препарирования (обычно ISO 10-15);

-при окончательном определении рабочей длины канала, соответствующий размеру последнего файла, используемого при прохождении канала (обычно ISO 30-35);

- 4. Не допускать использования загрязненных или окисленных файлов и щупов с окисленным зажимным контактом;
- 5. Использовать электропроводящий гель для корневых каналов (например «RC-Prep», «Сanal +») *(рекомендуется);*
- 6. Исключить контакт инструмента с металлом в полости рта (амальгамовые пломбы, коронки, брекеты и др.);
- 7. Исключить соприкосновение металлических частей рабочего файла с мокрыми руками, слизистой пациента;
- 8. Обеспечить влажный контакт загубника апекслокатора со слизистой.

**Внимание!!! Возможно снижение точности измерений в следующих случаях:** 

# **1. Корневой канал с большим апикальным сужением**

*Корневой канал с исключительно большим апикальным сужением вследствие поражения или*

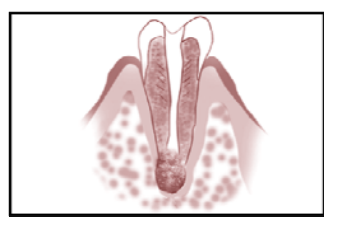

*www.geosoft-dent.ru* 

*неполного развития. В этом случае точного результата измерений получить нельзя. Точка апикального сужения будет локализоваться выше ее фактического расположения.*

## **2. Корневой канал с кровотечением или экссудатом, вытекающим из препарированной полости доступа**

*Если кровь или экссудат вытекают из препарированной полости доступа и входят в контакт с десной окружающей зуб, то происходит утечка электрического тока . В результате чего , точного результата измерений получить*

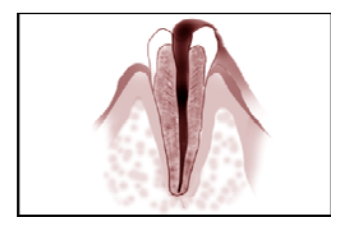

*нельзя. Подождите, пока кровотечение полностью прекратится или подсушите канал, прежде чем производить измерение.* 

### **3**. **Дефект коронковой части зуба**

*При наличии дефекта коронковой части зуба, барьер между десной и устьем корневого канала отсутствует, что может создать недопустимый контакт между десной и файлом, приводящем к утечке электрического тока, из-за чего*

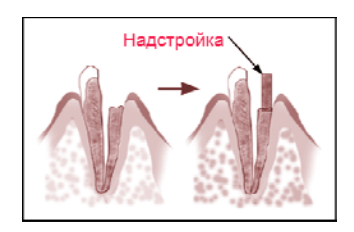

*н е л ь з я получить т о ч н о го измерения. В таком случае необходимо надстроить коронковую часть зуба при помощи реставрационных материалов, что предотвратит появление тока утечки.* 

# **4. Зуб с трещиной**

*В зубе с продольной или вертикальной трещиной корня возникает утечка электрического тока, из-за чего невозможно осуществить точное измерение.*

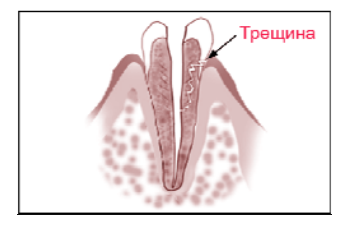

## **5. Повторная обработка корневого канала, запломбированного гуттаперчей**

*В данном случае необходимо полностью удалить гуттаперчу перед проведением измерения. Сначала необходимо пройти канал до апикального сужения файлами ISO 10-15, а затем перед проведением измерения наполнить канал физ. раствором .* 

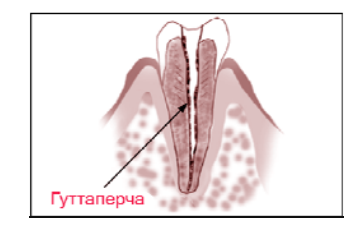

### **6. Коронка или зубной протез соприкасающиеся с десной**

*Нельзя произвести точное измерение, если файл касается металлического зубного протеза, находящегося в контакте с десной. В данном случае перед проведением измерения необходимо расширить полость доступа в верхней части коронки, чтобы файл не касался металлического зубного протеза.* 

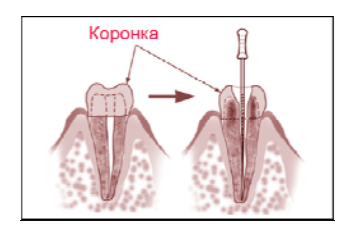

# **7. Обломки зуба/ Остатки пульпы в канале**

*Полностью удалите все обломки зуба и остатки пульпы в канале. В противном случае, точное измерение провести невозможно.* 

## **8. Кариес, соприкасающийся с десной**

*В этом случае электрическая утечка через пораженную кариесом область лишит возможности получать точное измерение.* 

### **9. Заблокированный канал**

*Нельзя провести измерения, если канал заблокирован.*

*Чтобы провести измерения, полностью откройте канал до апикального сужения, применяя файлы ISO 10-15* 

# **10. Чрезвычайно сухой канал**

*Нельзя произвести точные измерения, если канал сильно пересушен. В этом случае попытайтесь увлажнить канал с помощью физ.раствора, ирригантов или электролитических гелей.* 

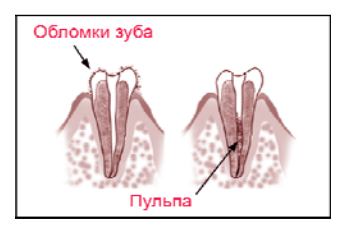

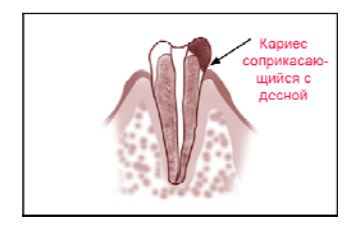

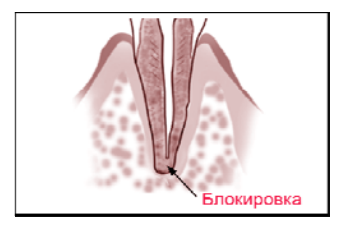

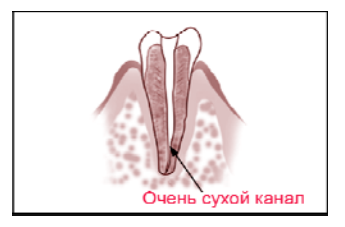

# **8. СТЕРИЛИЗАЦИЯ И ДЕЗИНФЕКЦИЯ ИЗДЕЛИЯ**

Предстерилизационной очистке и стерилизации должны подвергаться все компоненты изделия, имеющие непосредственный контакт с ротовой жидкостью, слизистой оболочкой и тканями зуба пациента. Остальные части и поверхности изделия должны дезинфицироваться с последующим использованием без стерилизации.

### **1. Предстерилизационная очистка и стерилизация**

Стерилизуемые компоненты: головки «RТ» / «SAF» / «GF», защитный чехол для головки «RT» и загубник апекслокатора.

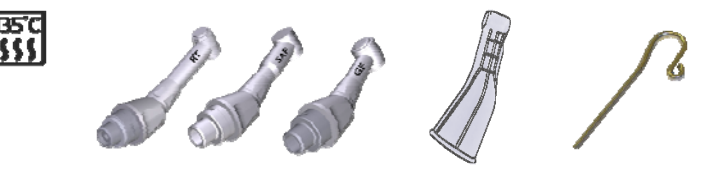

Стерилизация указанных компонентов должна осуществляться непосредственно перед первым использованием изделия, а также после каждого пациента во избежание перекрестного заражения. Инструкции по повторной обработке указанных компонентов изложены в таблицах 7,8.

*Категорически запрещается проводить любую термическую обработку (в автоклаве, сухожаровых шкафах, гласперленовых стерилизаторах и т.п.) любых других компонентов изделия, не перечисленных в данном пункте.*

# **Инструкции по повторной обработке медицинских изделий многоразового использования**

#### **Инструкция № 1**

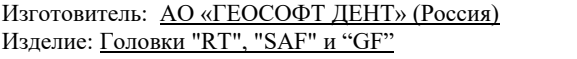

Изделие: Головки "RТ", "SAF" и "GF" *Таблица 7* 

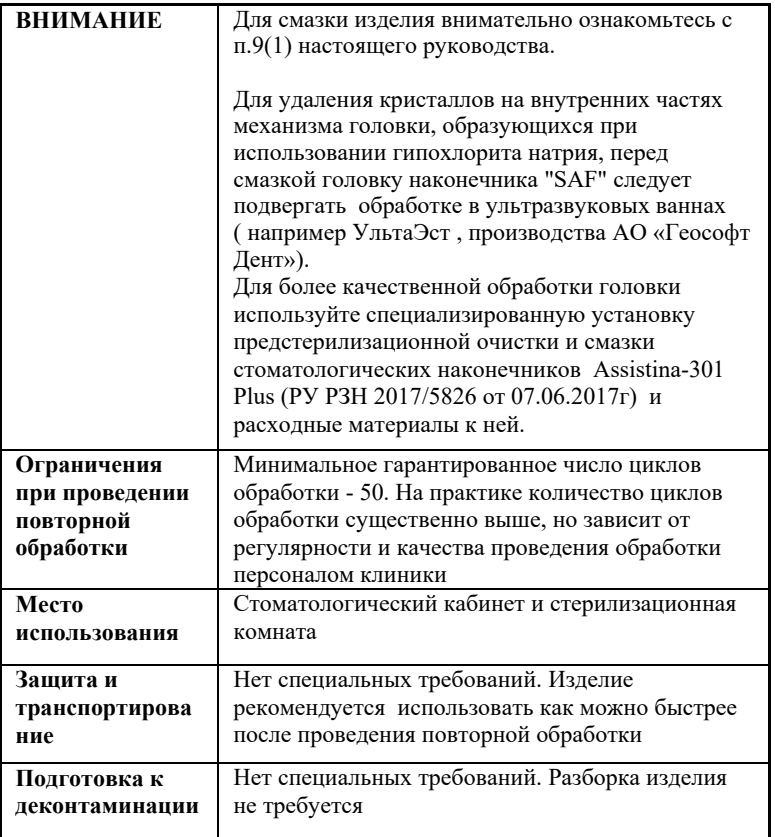

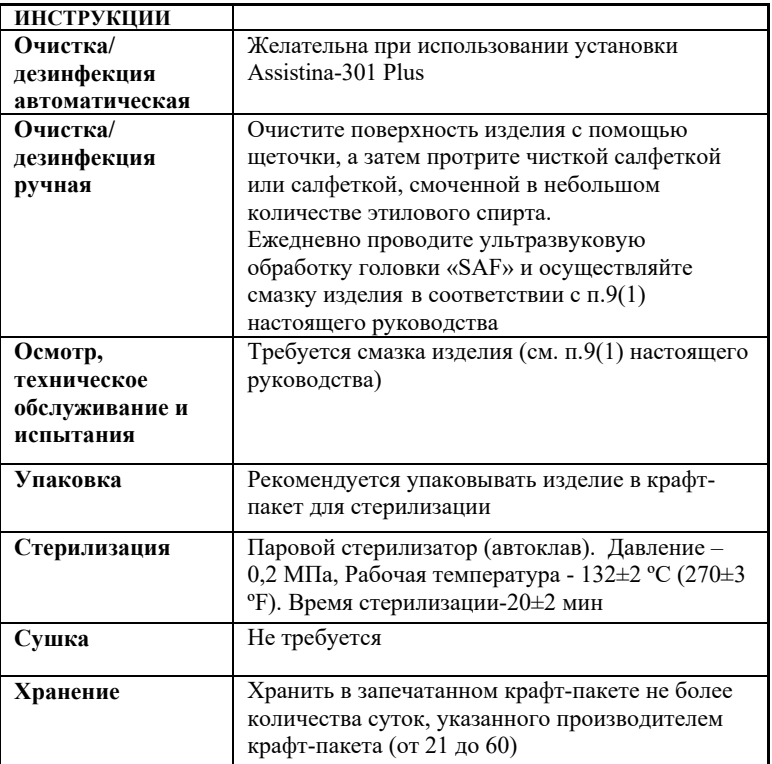

## **Инструкция № 2**

Изготовитель: АО «ГЕОСОФТ ДЕНТ» (Россия) Изделие: Загубник апекслокатора «Oral Hook», защитный чехол для головки «RТ»

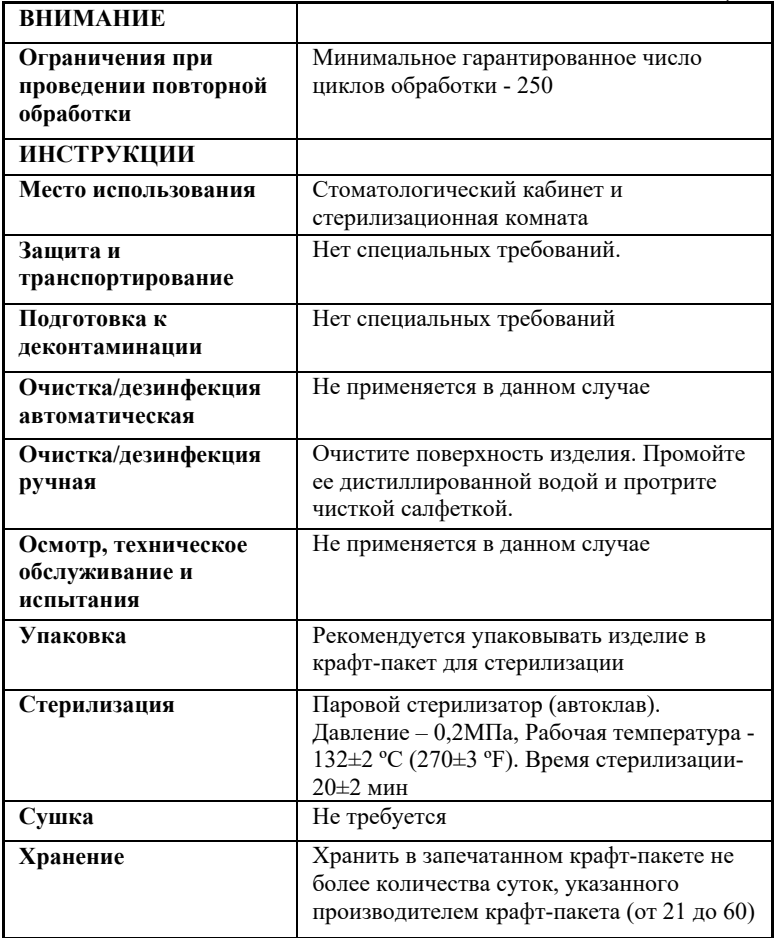

Инструкции №1-№2 были валидированы изготовителем медицинского изделия как приемлемые для подготовки медицинского изделия для повторного использования. Организация, проводящая обработку, несет ответственность за проведение повторной обработки и использование оборудования, материалов и привлечение персонала, обеспечивающего необходимый результат. Процесс должен быть валидирован и проверен. Любые отклонения от процедуры, установленные в инструкции, должны быть оценены с точки зрения эффективности и вероятности возможных неблагоприятных последствий.

# **2. Дезинфекция.**

Части изделия, непосредственно не контактирующие с ротовой жидкостью, тканями зуба и слизистой оболочкой рта пациента в процессе проведения эндодонтического лечения, подлежат дезинфекции с последующим использованием без стерилизации.

Перед дезинфекцией использованного изделия, предварительно проведите очистку загрязненных поверхностей.

Дезинфекцию следует проводить химическим методом путем протирания поверхности изделия тщательно отжатой салфеткой, смоченной в 70% растворе этилового спирта.

*Во избежание попадания дезинфицирующего раствора во внутрь корпуса изделия, категорически запрещается проводить дезинфекцию методом погружения наконечника и/или зарядной станции в какие-либо растворы.*

# **9. ТЕХНИЧЕСКОЕ ОБСЛУЖИВАНИЕ**

#### **1. Смазка головок**

Смазка головок мотора должна осуществляться перед каждой стерилизацией или в случае появления предупреждения программы о неудачной калибровке системы микромотора *(подробнее см. р.6-Шаг 11)*

Для смазки головок р е к о м е н д у е т с я использовать стандартный аэрозольный баллон со смазкой и специальный резиновый адаптер (переходник) *.* 

1. Установите резиновый адаптер на аэрозольный баллончик и вставьте головку стороной с магнитным замком в

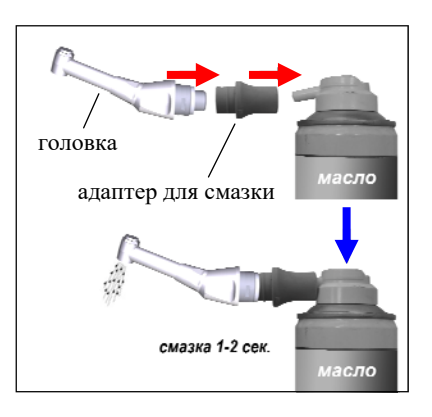

свободное отверстие резинового адаптера до упора *.* 

2. Смазка изделия должна производиться около 1-2 секунды, пока масло не начнет вытекать из зажимного отверстия головки. Во время смазки надежно удерживайте головку, используя сухое полотенце. Если масло, вытекающее из зажимного отверстия головки, темное или содержит частицы, продолжайте смазку до тех пор, пока не начнет вытекать «чистое» масло.

3. После окончания процедуры, тщательно удалите с головки все излишки масла.

*Для более качественной обработки головки используйте специализированный прибор "Assistina-301 plus" и расходные материалы к нему* 

*Избегайте попадания масла на открытые части мотора. Не подвергайте смазке другие компоненты изделия.* 

### **2. Обслуживание аккумуляторного блока**

 Своевременно производите зарядку аккумуляторного блока при его разряде *(см.раздел 6– Шаг 1).* Не допускайте полного разряда аккумуляторного блока.

 Своевременно производите замену аккумуляторного блока при выработке его рабочего ресурса.

*Запрещается выбрасывать использованный аккумуляторный блок в систему бытового мусора. Утилизацию аккумуляторного блока следует осуществлять в соответствии с правилами утилизации, установленными в стране, в которой эксплуатируется данное изделие.*

*-Для оптимальной работы аккумуляторного блока следует осуществлять его замену примерно раз в 2 года.* 

*- Не рекомендуется заблаговременно приобретать дополнительный аккумуляторный блок, т.к. при его длительном хранении, ухудшаются технические характеристики аккумуляторов.*

*- Дополнительный аккумуляторный блок не входит в комплект поставки изделия и приобретается отдельно за дополнительную плату (см. раздел 3 "Дополнительные аксессуары»).* 

# **10.ВОЗМОЖНЫЕ НЕПОЛАДКИ В РАБОТЕ ИЗДЕЛИЯ И СПОСОБЫ ИХ УСТРАНЕНИЯ**

| Проблема                                                                                                    | Причина                                                                                                    | Решение                                                                                                    |
|----------------------------------------------------------------------------------------------------|----------------------------------------------------------------------------------------------------|----------------------------------------------------------------------------------------------------|
| Наконечник не включается.                                                                                                    | • Разряжен<br>аккумуляторный блок                                                                                                    | • Зарядите<br>аккумуляторный<br>блок (р. 6/ Шаг 1)                                                                                                    |
| Наконечник<br>отключается<br>самопроизвольно                                                                                                    | • Срабатывает функция<br>энергосбережения<br>• Разряжен<br>аккумуляторный блок                                                                                                    | • См. р.6 - Шаг 6<br>• Зарядите<br>аккумуляторный<br>блок                                                                                                    |
| Аккумуляторный блок<br>заряжается слишком быстро<br>и/или продолжительность<br>эксплуатации наконечника<br>до момента повторного<br>разряда аккумуляторного<br>блока резко сократилась | $\bullet$ Pecypc<br>аккумуляторного<br>блока исчерпан.<br>Аккумуляторный блок<br>не пригоден для<br>эксплуатации                                                                                                    | • Замените<br>аккумуляторный<br>блок на новый                                                                                                    |
| Аккумуляторный<br>блок не заряжается                                                                                                    | • Плохой контакт между<br>аккумуляторным<br>блоком, зарядной<br>станцией, кабелем,<br>блоком питания<br>• Зарядная станция не<br>исправна<br>• Кабель зарядки<br>поврежден<br>• Блок питания не<br>исправен<br>• Разъем Туре-С на<br>аккумуляторном блоке<br>4 <b>В</b> неисправен | • Проверьте<br>соединения<br>• Замените<br>зарядную<br>станцию или<br>обращайтесь в<br>службу сервиса<br>• Замените кабель<br>зарядки<br>• Замените блок<br>питания<br>• Замените<br>аккумуляторный<br>блок |

*Таблица 9. Общие неполадки и способы их устранения*

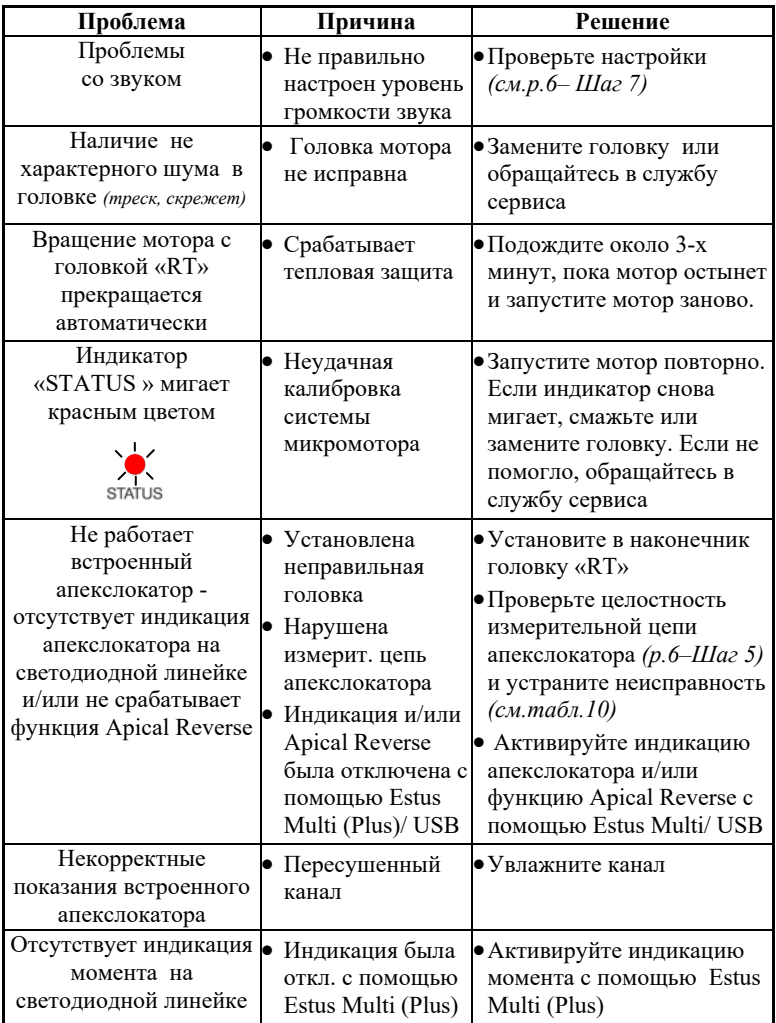

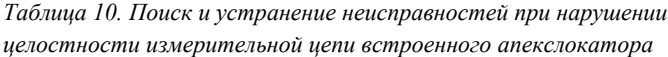

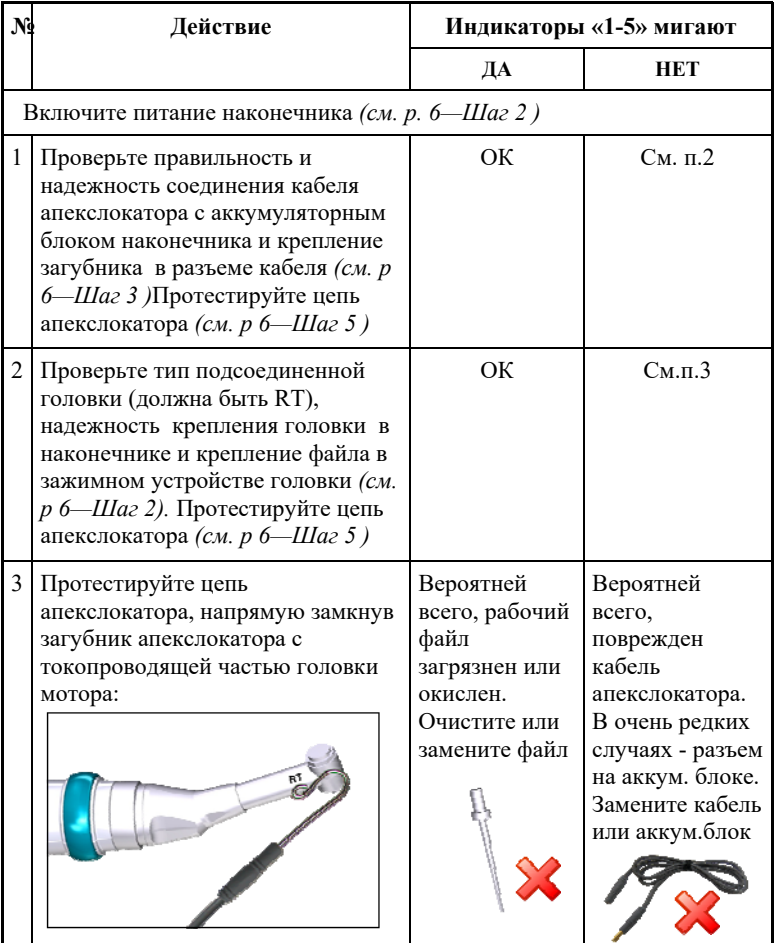

**Если в данном разделе Вы не нашли нужной информации, получите консультацию производителя по Тел.: 8 (800) 301-97 -66 или обращайтесь в службу сервиса.**

# **11. УСЛОВИЯ ХРАНЕНИЯ, ТРАНСПОРТИРОВКИ И ЭКСПЛУАТАЦИИ**

 Изделие следует хранить в отапливаемых и вентилируемых помещениях при температуре  $\sigma$ т +5°С до +40°С, с относительной влажностью воздуха 80% (при +25С), в оригинальной упаковке предприятия-изготовителя.

 Транспортировка изделия должна осуществляться любыми видами крытых транспортных средств при температуре от -50 °С до  $+50^{\circ}$ С с относительной влажностью воздуха не более 100 % (+25°С ) в оригинальной упаковке предприятия-изготовителя.

 Изделие следует эксплуатировать в отапливаемых и вентилируемых помещениях при температуре от  $+10^{\circ}$ С до  $+35^{\circ}$ С, с относительной влажностью воздуха не более 80% , при атмосферном давлении (101± 3) кПа

# **12. СВЕДЕНИЯ ОБ УТИЛИЗАЦИИ**

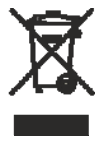

**!** Запрещается выбрасывать изделие в систему бытового мусора. Утилизацию изделия следует осуществлять в соответствии с правилами утилизации медицинского оборудования, установленными в стране, в которой эксплуатируется данное изделие.

#### ESTUS DRIVE

Система «Estus Drive» относится к категории опасности медицинских отходов класса А (эпидемиологически безопасные отходы), за исключением компонентов изделия, указанных далее.

Компоненты изделия, контактирующие с дентином зубов и слизистой оболочкой ротовой полости (головки «RТ» / «SAF» / «GF», защитный чехол для головки «RT» и загубник), относятся к категории опасности медицинских отходов класса Б (эпидемиологические опасные отходы).

# **ПРИЛОЖЕНИЕ**

### **1. Электромагнитное излучение и помехоустойчивость**

*Таблица 1* 

Аппарат «Estus Drive» предназначен для использования в электромагнитной обстановке, определенной ниже. Покупатель или пользователь данного аппарата должен обеспечить его эксплуатацию в указанных условиях.

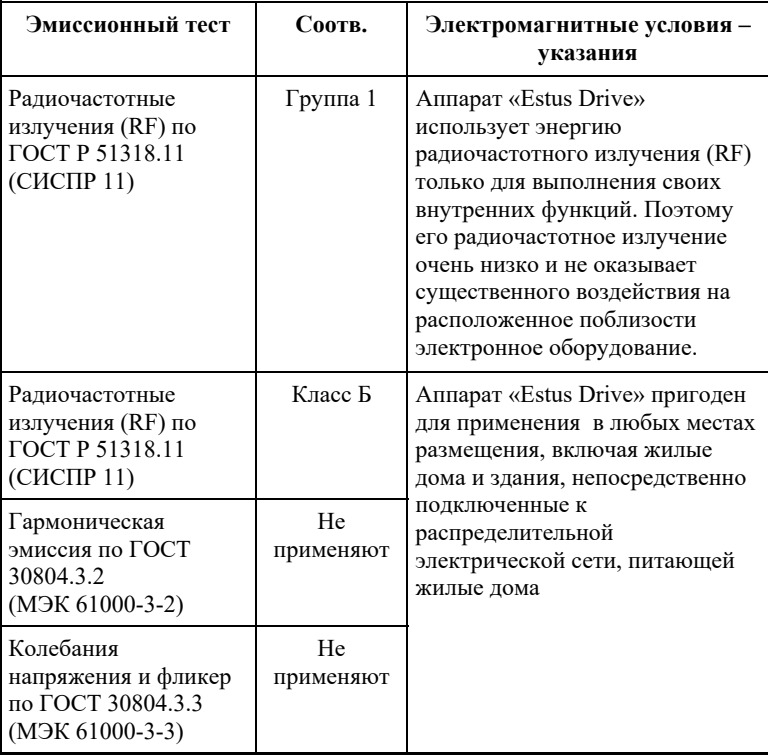

Аппарат «Estus Drive» предназначен для использования в электромагнитной обстановке, определенной ниже. Покупатель или пользователь данного аппарата должен обеспечить его эксплуатацию в указанных условиях.

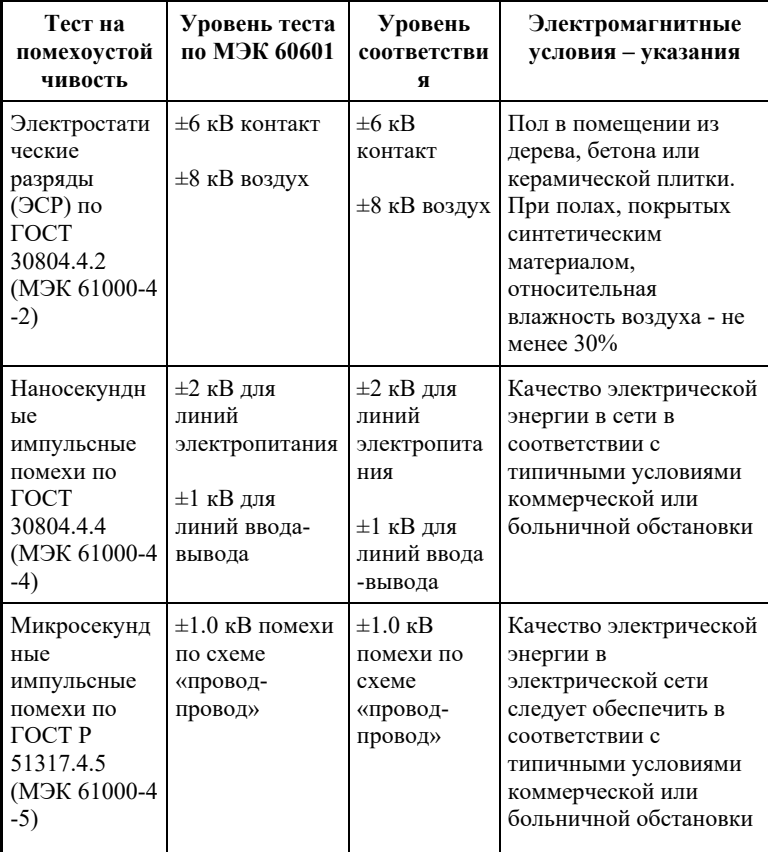

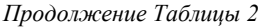

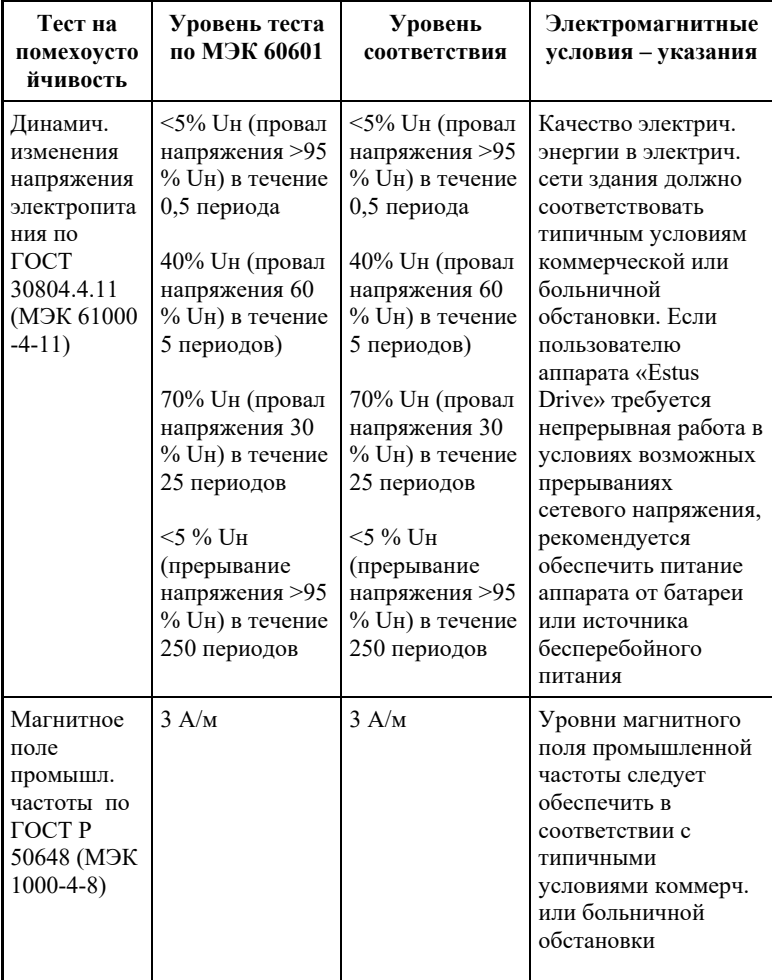

Аппарат «Estus Drive» предназначен для использования в электромагнитной обстановке, определенной ниже. Покупатель или пользователь данного аппарата должен обеспечить его эксплуатацию в указанных условиях.

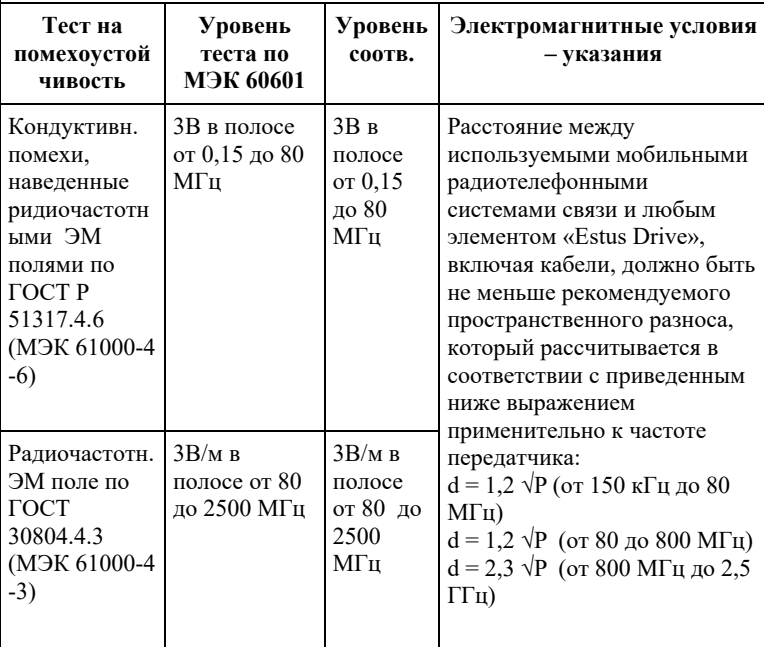

Напряженность поля при распространении радиоволн от стационарных радиопередатчиков по результатам наблюдений за электромагнитной обстановкой должна быть ниже, чем уровень соответствия в каждой полосе частот. Помехи могут иметь место вблизи оборудования, иолостичество знаком

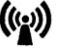

Рекомендуемые значения пространственного разноса между портативными и подвижными радиочастотными средствами связи и аппаратом «Estus Drive»

Аппарат «Estus Drive» предназначен для использования в электромагнитной обстановке, при которой осуществляется контроль уровней излучаемых помех. Покупатель или пользователь данного аппарата может избежать влияния электромагнитных помех, обеспечив минимальный пространственный разнос между портативными и подвижными радиочастотными средствами связи (передатчиками) и данным аппаратом, как рекомендуется ниже, с учетом максимальной выходной мощности средств связи.

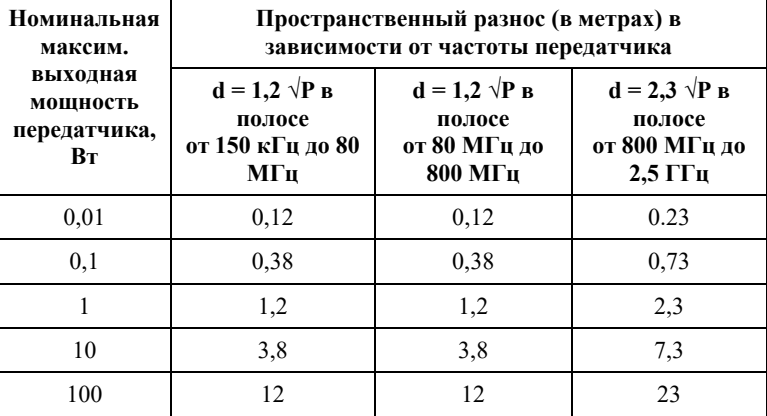

где: d - рекомендуемая дистанция удаления (в метрах), P - макс. выходная мощность передатчика согласно данным производителя (в Вт)

Примечание: 1. На частотах 80 и 800 МГц применяют большее значение напряженности поля. 2. Приведенные выражения применимы не во всех случаях. На распространение ЭМ волн влияет поглощение или отражение от конструкций, объектов и людей.

## **2. Информация о наличии в медицинском изделии лекарственного средства для медицинского применения, материалов животного и (или) человеческого происхождения**

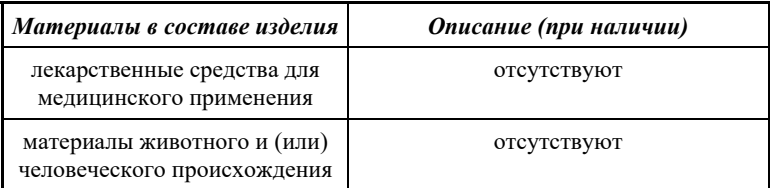

## **3. Перечень применяемых производителем (изготовителем) медицинского изделия национальных стандартов**

ГОСТ 15150-69, ГОСТ Р 50444-92, ГОСТ 31508-2012, РТД 25.106 -88, ОСТ 42-21-2-85, МУ-287-113-98, ГОСТ 177-88, ГОСТ 25644- 96, ГОСТ 14254-96, ГОСТ Р МЭК 60601-1-2010, ГОСТ 12969-67, ГОСТ 14192 -96, ГОСТ 9142 -90, ГОСТ Р МЭК 60601-1-2-2014, ГОСТ 30804.4.2–2013, ГОСТ 30804.4.4–2013, ГОСТ Р 51317.4.5– 99, ГОСТ Р 51317.4.6-99, ГОСТ 30804.4.11-2013, ГОСТ 30804.4.3 –2013, ГОСТ Р 50648-94, ГОСТ Р 51318.11- 2006, ГОСТ 23941- 2002, ГОСТ Р ИСО 3746-2013, ГОСТ ISO 7785-2, ГОСТ Р МЭК 62304-2013, ГОСТ Р МЭК 60601-1-6-2014, ГОСТ ISO 14971- 2011, ГОСТ Р ИСО 17664-2012, ГОСТ Р ИСО 17665-1-2016, ГОСТ Р МЭК 62353-2013

# **ГРАФИЧЕСКИЕ СИМВОЛЫ МАРКИРОВКИ**

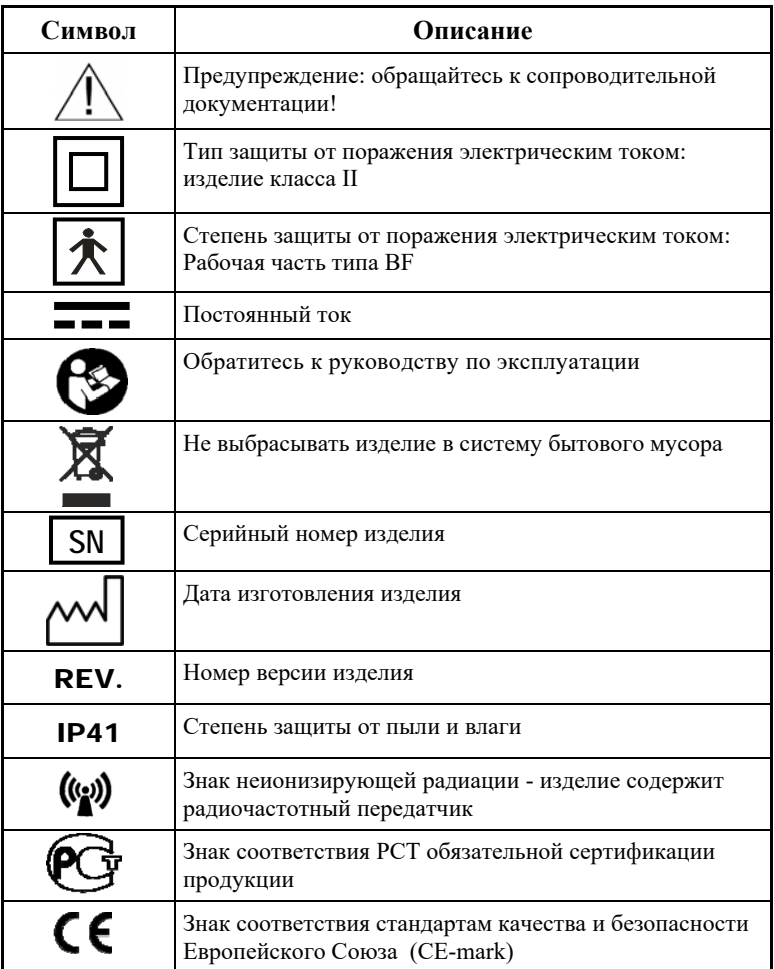

АО «Геософт Дент» (Россия)

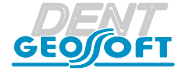

ЮРИДИЧЕСКИЙ АДРЕС: 129090, г. Москва, вн. тер. г. Муниципальный округ Мещанский, пер.Васнецова, д.7

> ТЕЛ.: 8 (800) 301-97-66, Web: www.geosoft-dent.ru

> > ГЕ29.000.000-02ИЭ, версия от 16.08.23

*www.geosoft-dent.ru* 

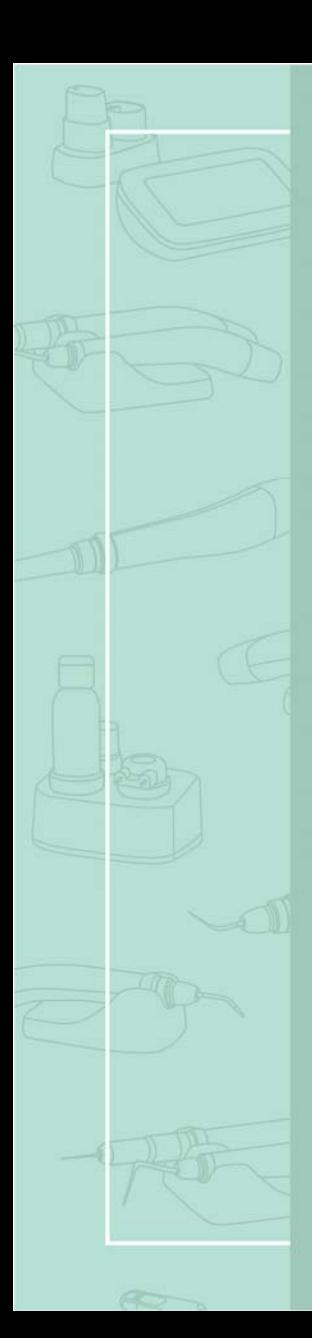

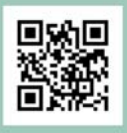

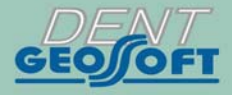

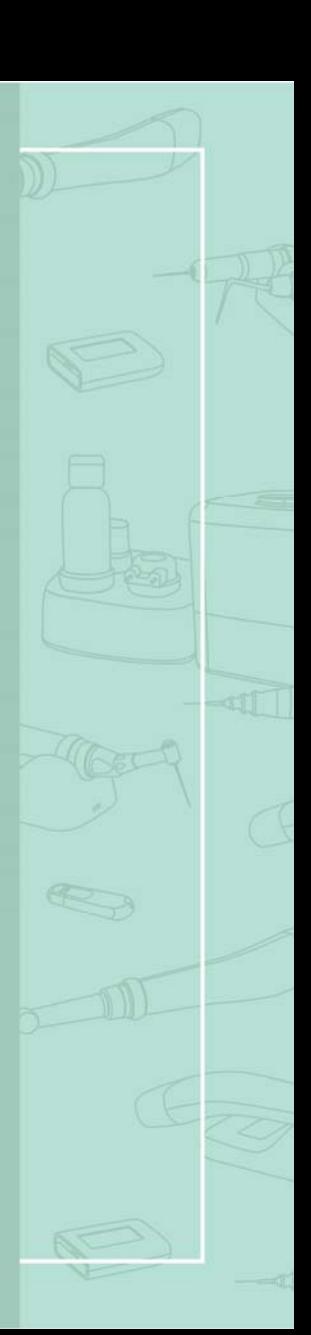